Leveraging JSON Web Tokens In IBM® Security Access Manager

Identity and Access Management Technical Support Webinar

8 August 2019

—

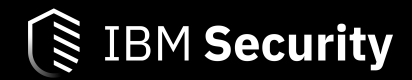

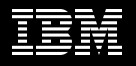

#### **Announcing IBM VIP Rewards**

Engage. Earn points. Get Rewards.

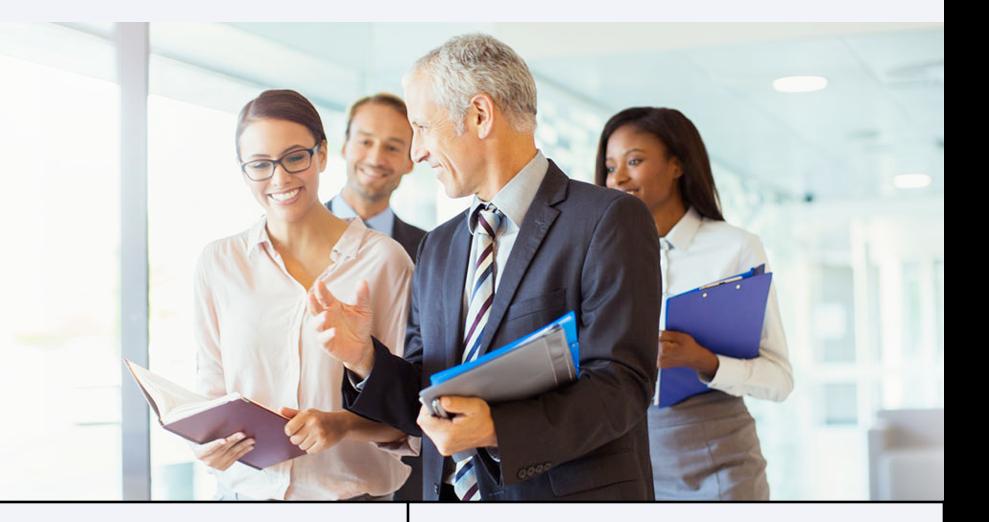

**IBM VIP Rewards is a way to engage with and recognize the ways that you, the client, add value to IBM.** 

**Complete fun challenges and get rewarded for interacting with IBM, learning new technologies and sharing your knowledge.**

Learn more… [ibm.biz/vip-rewards](http://ibm.biz/vip-rewards)

Join IBM VIP Rewards for Security… [ibm.biz/JoinIBMVIPRewards-](http://ibm.biz/JoinIBMVIPRewards-Security)**Security** 

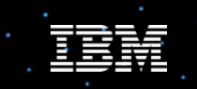

**IBM VIP Rewards for Security** 

# SecurityLearningAcademy.com

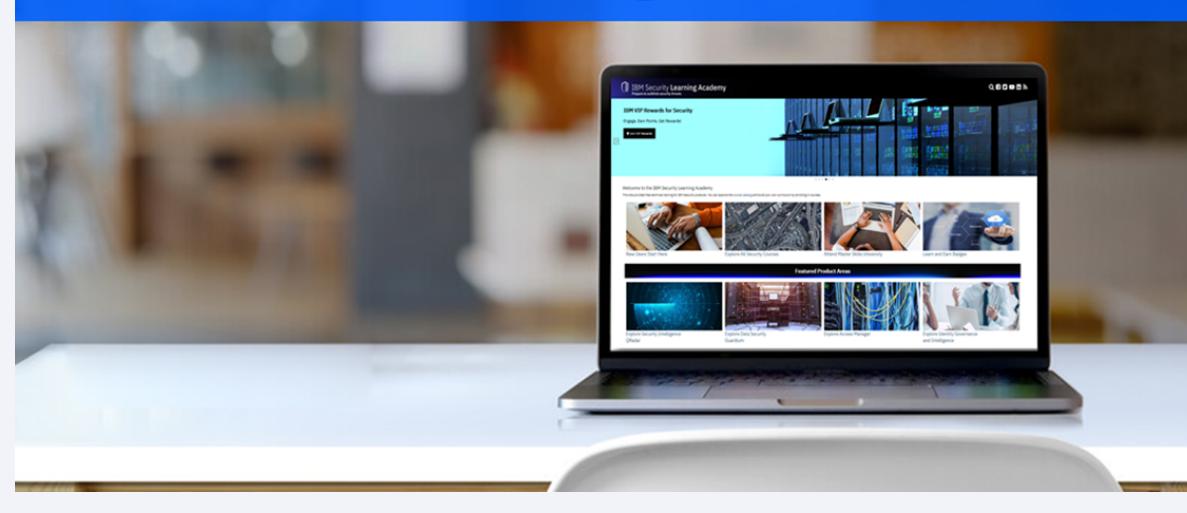

- **Courses**
- Videos
- Hands-on Labs
- Live Events
- **Badges**

Learning at no cost.

New content published daily.

#### Panel

#### Presenter

• Jack Yarborough – ISAM L2 Support

Panelists

- Annelise Quap ISAM L2 Support
- Nick Lloyd ISAM L2 Support

#### Goal of session

Understand the extensive ways a JSON Web Token can be utilized in the IBM® Security Access Manager ecosystem

### Agenda

- Overview of OIDC mapping rules and how to manipulate the ID Token claims
- Utilizing Attribute Sources to populate JWT claims
- Sending a JWT to a junction application using SSO Junctions and Trust Chains
- Accepting Authorization headers with JWT content to create an authenticated session
- OAUTH 2.0 JWT Bearer Profile Overview

Overview of OIDC mapping rules and how to manipulate the ID Token claims

- Review of Mapping Rule Locations
- Support Published Technotes and Open Mic Resources

# Review of Mapping Rule Locations

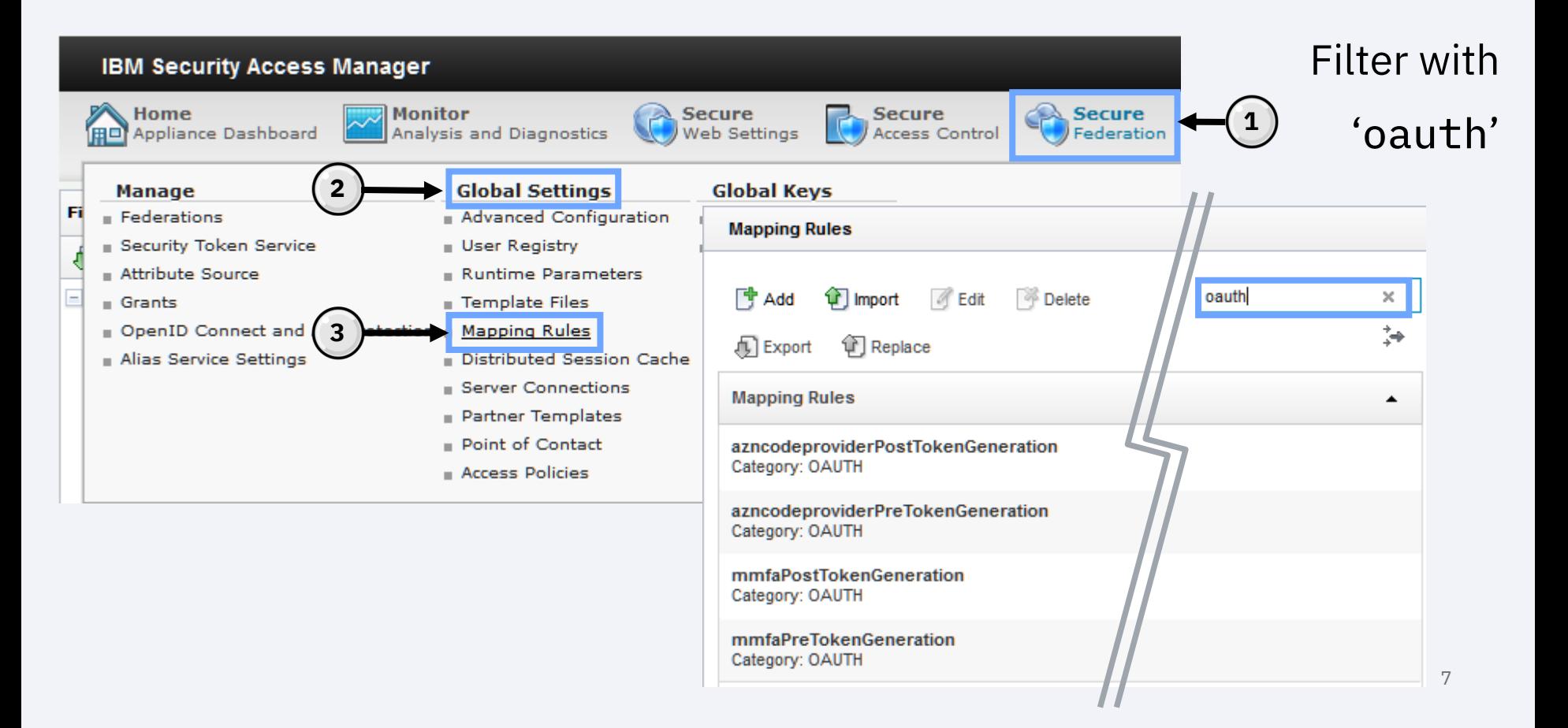

# Review of Mapping Rule Locations

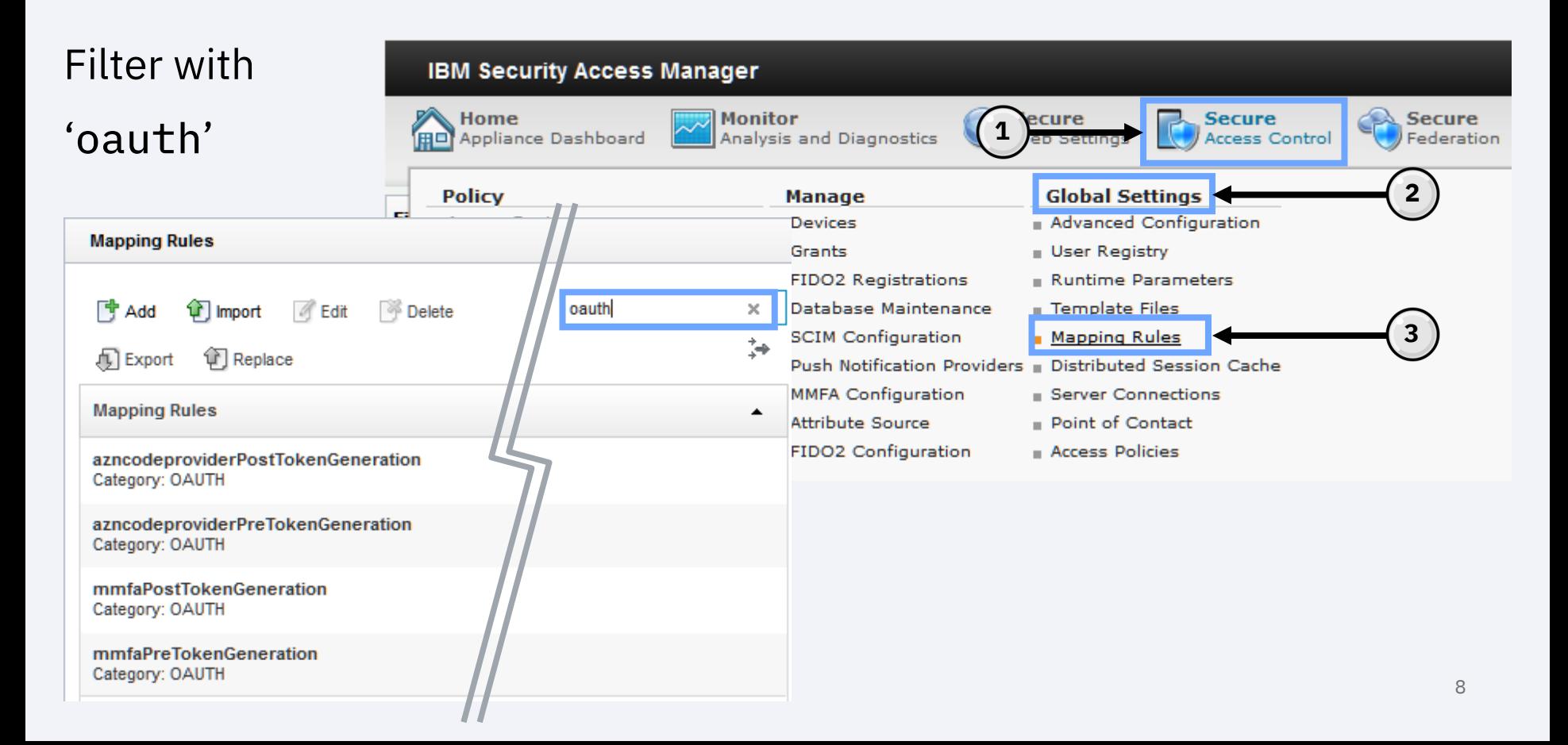

# Review of Mapping Rule Locations

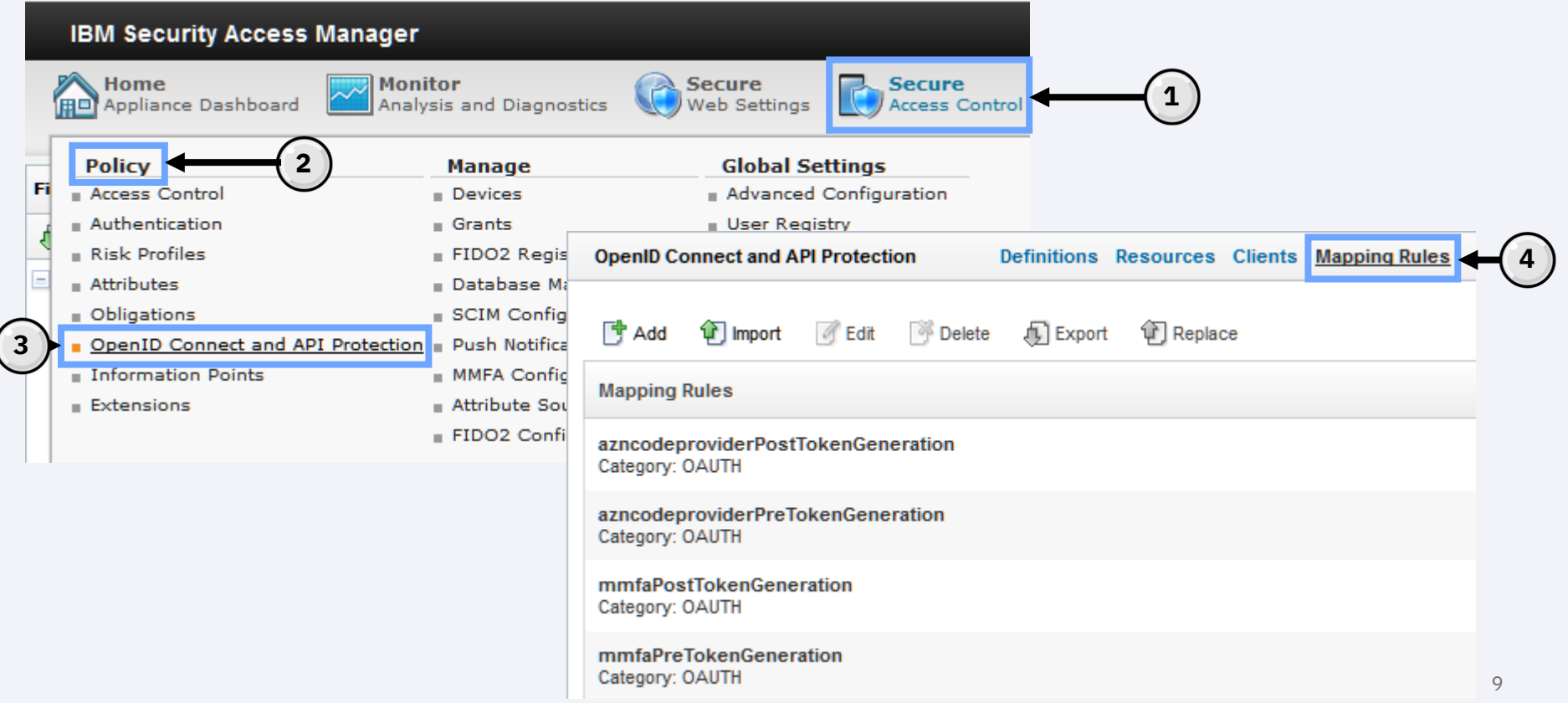

# Support Published Technotes and Open Mic Resources

Fine-Tuning ID Tokens in ISAM Advanced Access Control for OIDC Flows:

[http://www.ibm.com/support/docview.wss?uid=ibm10878999](https://www-01.ibm.com/support/docview.wss?uid=ibm10878999)

- Covers Authorization Code Flow
- Covers Implicit Flow
- Covers Userinfo output for Authorization Code flow
- Covers Userinfo output for Implicit flow

STSUniversalUser Overview:

[http://www.ibm.com/support/docview.wss?uid=ibm10881007&aid=1](https://www-01.ibm.com/support/docview.wss?uid=ibm10881007&aid=1)

#### Utilizing Attribute Sources to populate JWT claims

- Attribute source location
- Creating an attribute source
- Attaching to an API protection
- Confirming attribute presence with trace logs
- Limiting attributes based on scope
- Testing the configuration

#### Attribute source location

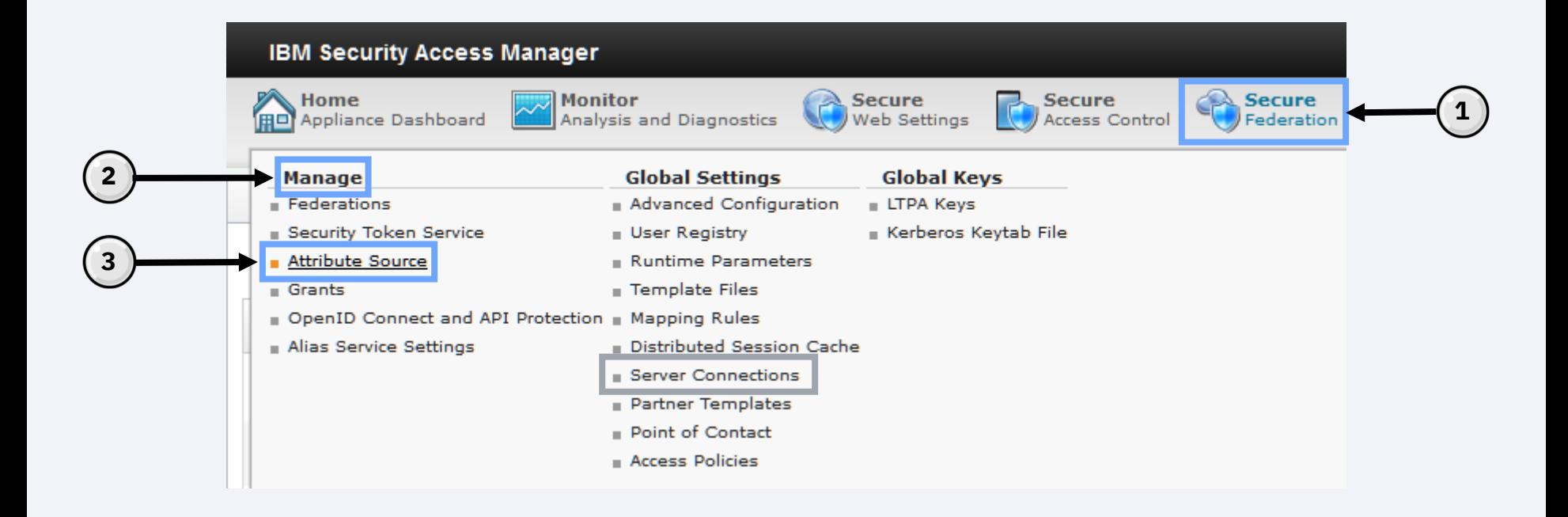

#### Attribute Sources can hold a fixed value

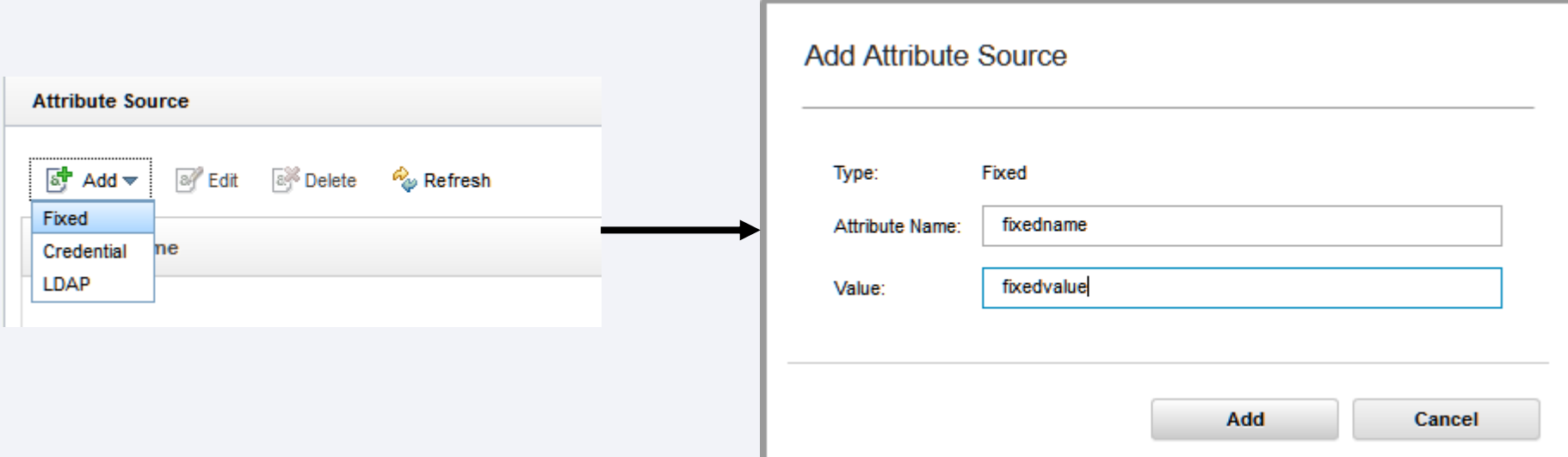

Attribute Sources can be associated with Reverse Proxy credential entries

We've mapped 'AZN\_CRED\_QOP\_INFO'

to 'tls-connection-data'

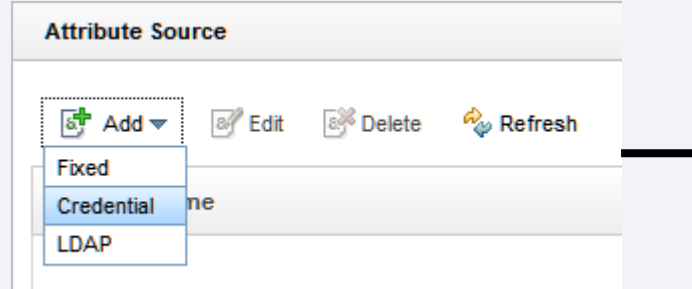

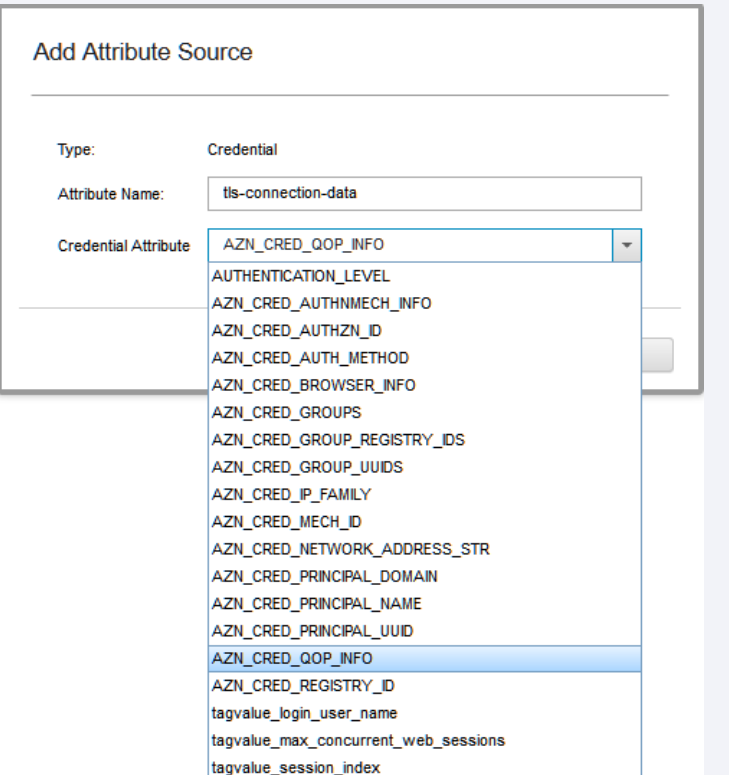

You can also map custom credential attributes by manually specifying a value in the 'Credential Attribute' field

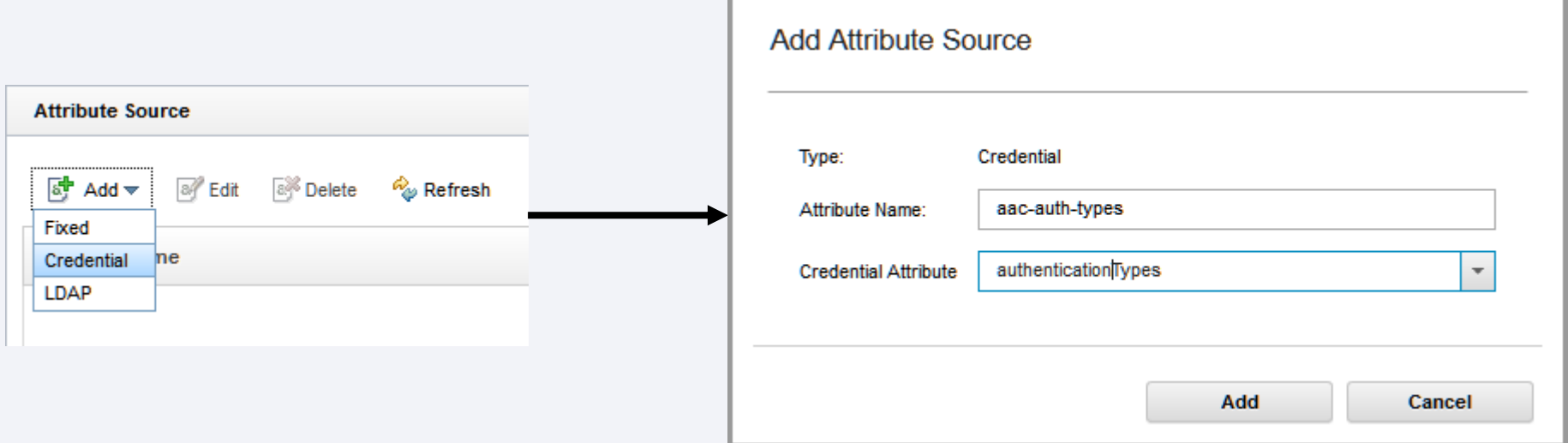

Attribute Sources can retrieve values from LDAP servers as well.

This requires a predefined

'Server Connection'.

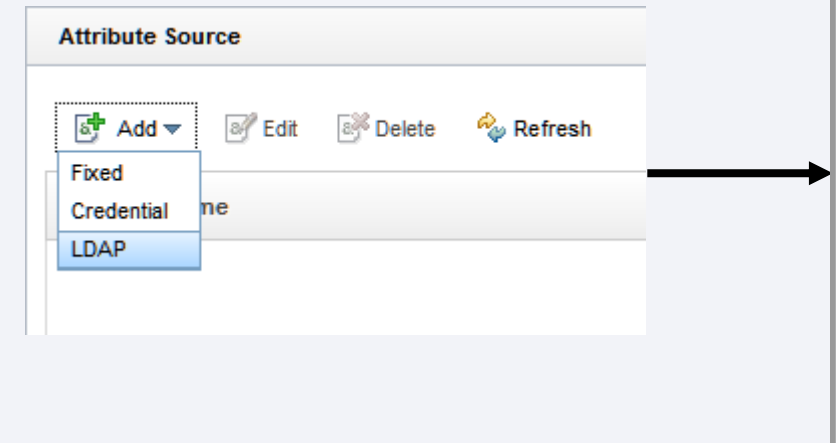

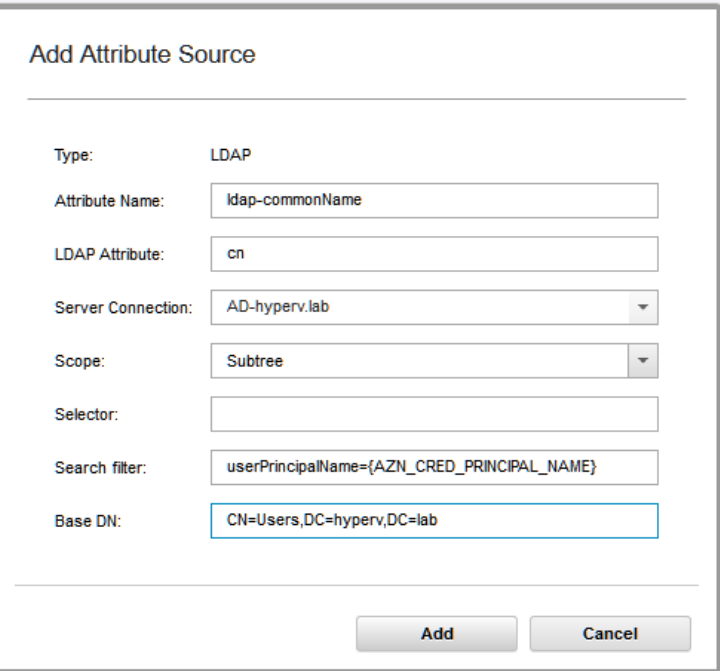

Documentation Reference :

# Attaching to an API protection

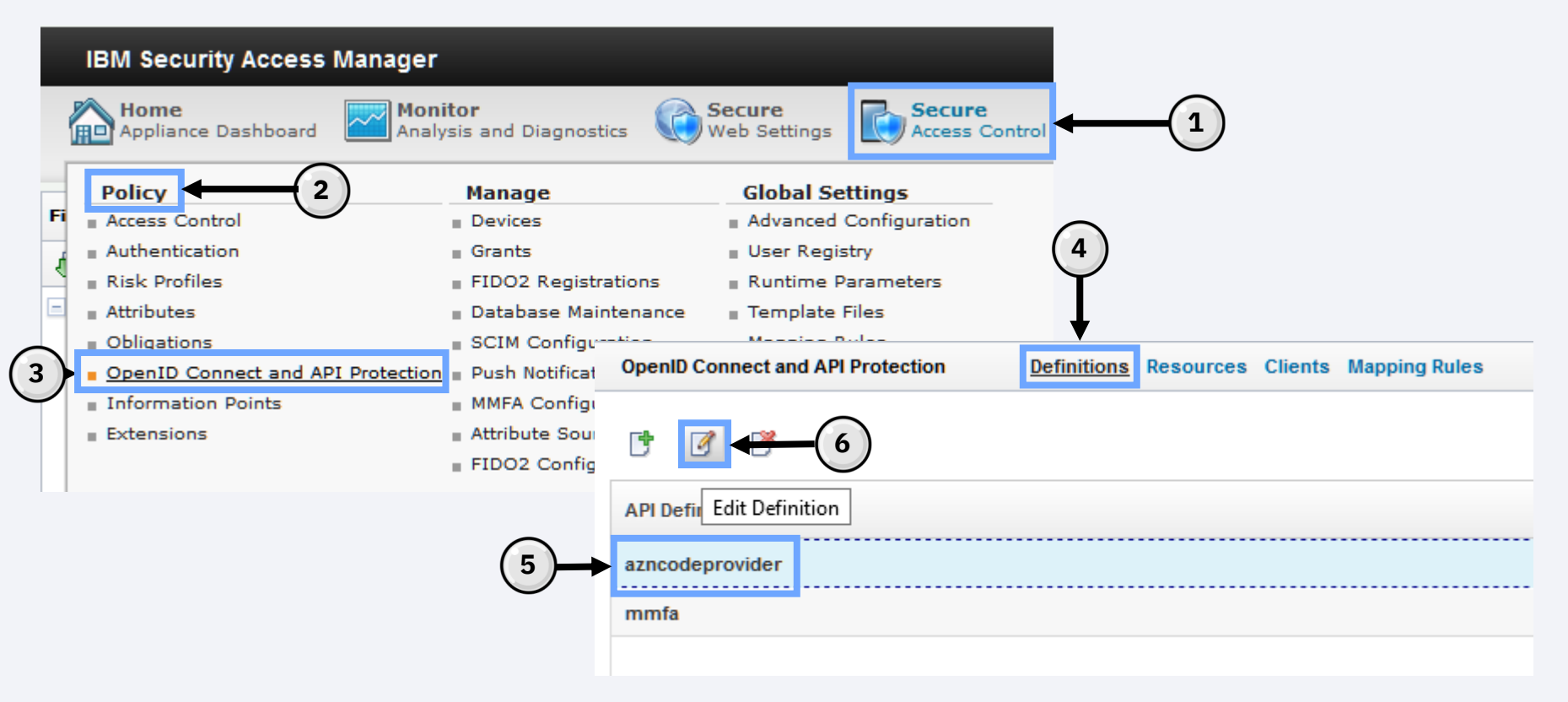

### Attaching to an API protection

The 'Attribute Name' will be the name referenced in the mapping rules

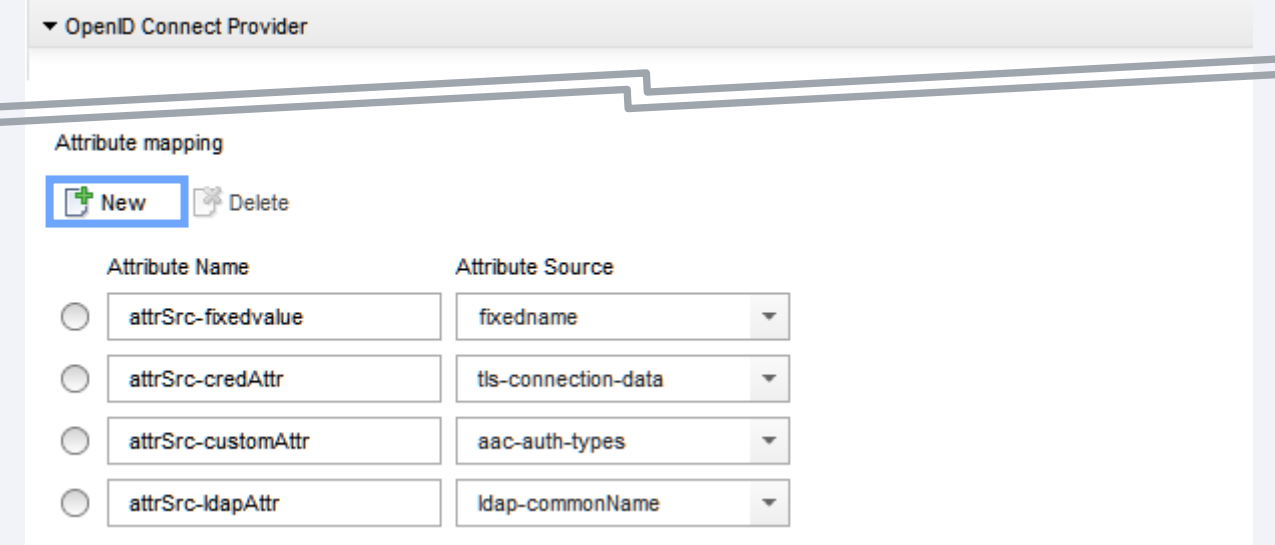

# Confirming attribute presence with trace logs

#### Example mapping rule syntax:

var fixedAttrSrcAttr = stsuu.getAttributeContainer().getAttributeValueByNameAndType("attrSrcfixedvalue","urn:ibm:names:ITFIM:5.1:accessmanager"); IDMappingExtUtils.traceString("Fixed Attribute Source Attribute Value: [" + fixedAttrSrcAttr + "]");

var credAttrSrcAttr = stsuu.getAttributeContainer().getAttributeValueByNameAndType("attrSrccredAttr","urn:ibm:names:ITFIM:5.1:accessmanager"); IDMappingExtUtils.traceString("Credential Attribute Source Attribute Value: [" + credAttrSrcAttr + "]");

var customCredAttrSrcAttr = stsuu.getAttributeContainer().getAttributeValueByNameAndType("attrSrccustomAttr","urn:ibm:names:ITFIM:5.1:accessmanager"); IDMappingExtUtils.traceString("Custom Credential Attribute Source Attribute Value: [" + customCredAttrSrcAttr + "]");

var ldapAttrSrcAttr = stsuu.getAttributeContainer().getAttributeValueByNameAndType("attrSrcldapAttr","urn:ibm:names:ITFIM:5.1:accessmanager"); IDMappingExtUtils.traceString("LDAP Attribute Source Attribute Value: [" + ldapAttrSrcAttr + "]");

#### Trace Specification:

com.tivoli.am.fim.trustserver.sts.utilities.IDMappingExtUtils.\*=ALL

# Confirming attribute presence with trace logs

#### Example STSUU contents:

<stsuuser:AttributeList>

<stsuuser:Attribute name="attrSrc-credAttr" type="urn:ibm:names:ITFIM:5.1:accessmanager"> <stsuuser:Value>SSK: TLSV12: 9C</stsuuser:Value> </stsuuser:Attribute>

<stsuuser:Attribute name="attrSrc-fixedvalue" type="urn:ibm:names:ITFIM:5.1:accessmanager"> <stsuuser:Value>fixedvalue</stsuuser:Value> </stsuuser:Attribute>

```
<stsuuser:Attribute name="attrSrc-customAttr" type="urn:ibm:names:ITFIM:5.1:accessmanager"/>
```
…

…

…

…

<stsuuser:Attribute name="attrSrc-ldapAttr" type="urn:ibm:names:ITFIM:5.1:accessmanager"> <stsuuser:Value>Joseph User</stsuuser:Value> </stsuuser:Attribute>

## Confirming attribute presence with trace logs

#### Trace Output:

[8/2/19 3:37:05:376 CDT] 00000426 id=00000000 om.tivoli.am.fim.trustserver.sts.utilities.IDMappingExtUtils > traceString ENTRY Fixed Attribute Source Attribute Value: [fixedvalue]

[8/2/19 3:37:05:376 CDT] 00000426 id=00000000 om.tivoli.am.fim.trustserver.sts.utilities.IDMappingExtUtils < traceString RETURN

[8/2/19 3:37:05:376 CDT] 00000426 id=00000000 om.tivoli.am.fim.trustserver.sts.utilities.IDMappingExtUtils > traceString ENTRY Credential Attribute Source Attribute Value: [SSK: TLSV12: 9C]

[8/2/19 3:37:05:376 CDT] 00000426 id=00000000 om.tivoli.am.fim.trustserver.sts.utilities.IDMappingExtUtils < traceString RETURN

[8/2/19 3:37:05:377 CDT] 00000426 id=00000000 om.tivoli.am.fim.trustserver.sts.utilities.IDMappingExtUtils > traceString ENTRY Custom Credential Attribute Source Attribute Value: [null]

[8/2/19 3:37:05:377 CDT] 00000426 id=00000000 om.tivoli.am.fim.trustserver.sts.utilities.IDMappingExtUtils < traceString RETURN

[8/2/19 3:37:05:377 CDT] 00000426 id=00000000 om.tivoli.am.fim.trustserver.sts.utilities.IDMappingExtUtils > traceString ENTRY LDAP Attribute Source Attribute Value: [Joseph User]

[8/2/19 3:37:05:377 CDT] 00000426 id=00000000 om.tivoli.am.fim.trustserver.sts.utilities.IDMappingExtUtils < traceString RETURN

# Limiting attributes based on scope

You can extend the '*definition*PreTokenGeneration' mapping rule logic block on lines 743-750 to extend scope functionality.

#### Example code: if (temp attr.getValues()[scope].includes("fixed") { is fixed scope = true; } if (temp attr.getValues()[scope].includes("credential")  $\{$ is\_cred\_scope = true; } if (temp attr.getValues()[scope].includes("custom") { is custom scope = true; } if (temp\_attr.getValues()[scope].includes("ldap") {

```
is ldap scope = true:
}
if (temp attr.getValues()[scope].includes("all") {
 is all scope = true;
```
}

# Limiting attributes based on scope

You would then add logic in the '*definition*PreTokenGeneration' mapping rule to the 'if (populate\_id\_token || save\_cred\_attrs)  $\{$ ' block to extend the scope functionality.

#### Example code snippet of 'all' scope logic:

```
if(is all scope) \{if(fixedAttrSrcAttr !=null && fixedAttrSrcAttr != "") {
  stsuu.addAttribute(new com.tivoli.am.fim.trustserver.sts.uuser.Attribute("fixedAttribute", "urn:ibm:jwt:claim", 
fixedAttrSrcAttr));
 } else \{stsuu.addAttribute(new com.tivoli.am.fim.trustserver.sts.uuser.Attribute("fixedAttribute", "urn:ibm:jwt:claim", 
"missing"));
 }
}
```
#### Full example JavaScript file located at :

…

https://github.com/IBM-Security/isam-support/blob/master/config[example/aac/oauth\\_js/oidc/implicit/oauth-oidc-implicit-preTokenGeneration-attributeSource-with-scope.js](https://github.com/IBM-Security/isam-support/blob/master/config-example/aac/oauth_js/oidc/implicit/oauth-oidc-implicit-preTokenGeneration-attributeSource-with-scope.js)

#### My test requested used an 'Implicit' flow for simplicity. Scope of 'all'

https://isam9070.hyperv.lab/mga/sps/oauth/oauth20/authorize?client\_id=implicit\_client&scope=op enid%20all&response\_type=id\_token&redirect\_uri=https://jwt.io&nonce=blah&state=blah

```
PAYLOAD: DATA
    "customAttribute": "missing",
    "nonce": "blah".
    "credentialAttribute": "SSK: TLSV12: 9C",
   "iat": 1564737674.
    "iss": "https://isam9070.hyperv.lab/oidc/implicit",
   "fixedAttribute": "fixedvalue",
    "sub": "juser",
    "exp": 1564741814,
    "ldapAttribute": "Joseph User",
    "aud": "implicit_client"
```
#### My test requested used an 'Implicit' flow for simplicity. Scope of 'Idap'

https://isam9070.hyperv.lab/mga/sps/oauth/oauth20/authorize?client\_id=implicit\_client&scope=op enid%20ldap&response\_type=id\_token&redirect\_uri=https://jwt.io&nonce=blah&state=blah

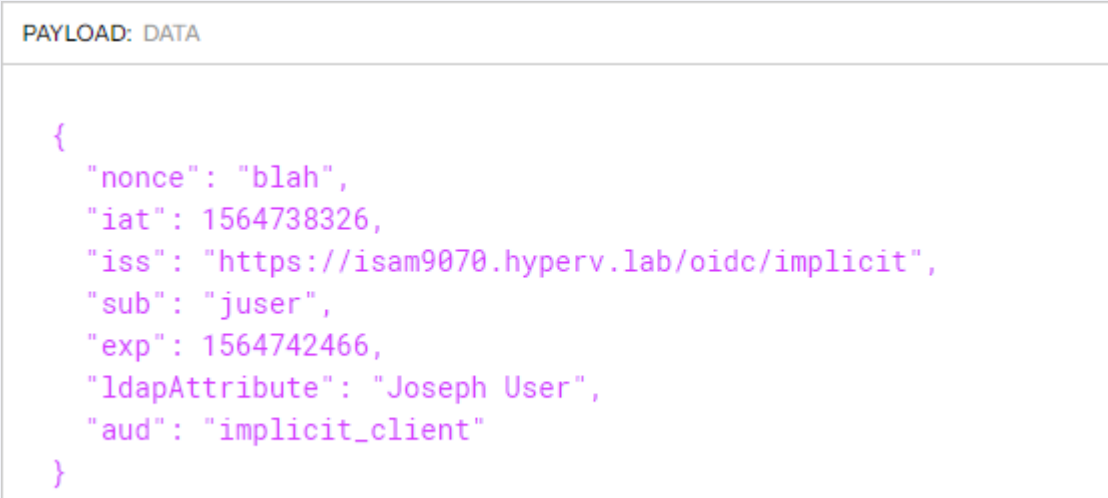

#### My test requested used an 'Implicit' flow for simplicity. Scope of 'ldap' and 'fixed'

https://isam9070.hyperv.lab/mga/sps/oauth/oauth20/authorize?client\_id=implicit\_client&scope=op enid%20fixed%20ldap&response\_type=id\_token&redirect\_uri=https://jwt.io&nonce=blah&state=blah

```
PAYLOAD: DATA
    "nonce": "blah".
    "iat": 1564741829.
    "iss": "https://isam9070.hyperv.lab/oidc/implicit",
    "fixedAttribute": "fixedvalue",
    "sub": "juser",
    "exp": 1564745969,
    "ldapAttribute": "Joseph User",
    "aud": "implicit_client"
```
#### Sending a JWT to a junction application using SSO Junctions and Trust Chains

- Documentation Reference
- Creating an STS Module Template
- Creating an STS Chain
- Configuring the SSO Junction
- Editing the Reverse Proxy Configuration File
- **Testing the Configuration**

#### Documentation Reference

#### Reverse Proxy SSO Junction related documentation:

#### [Single sign-on with the Security Token Service](https://www.ibm.com/support/knowledgecenter/en/SSPREK_9.0.7/com.ibm.isam.doc/wrp_config/concept/con_sso_usg_tfim.html)

• The documentation defines how the Trust Service Chain should be configured

#### [Stanza Reference: \[tfimsso:/junction\]](https://www.ibm.com/support/knowledgecenter/en/SSPREK_9.0.7/com.ibm.isam.doc/wrp_stza_ref/reference/ref_tfim_sso_stza.html)

• Stanza reference for the [tfimsso] stanza

#### [Stanza Reference: \[tfim-cluster:cluster\]](https://www.ibm.com/support/knowledgecenter/en/SSPREK_9.0.7/com.ibm.isam.doc/wrp_stza_ref/reference/ref_tfim_clust_stza.html)

• Stanza reference for the SOAP call to the STS cluster

#### Navigate to the 'Security Token Service' Menu

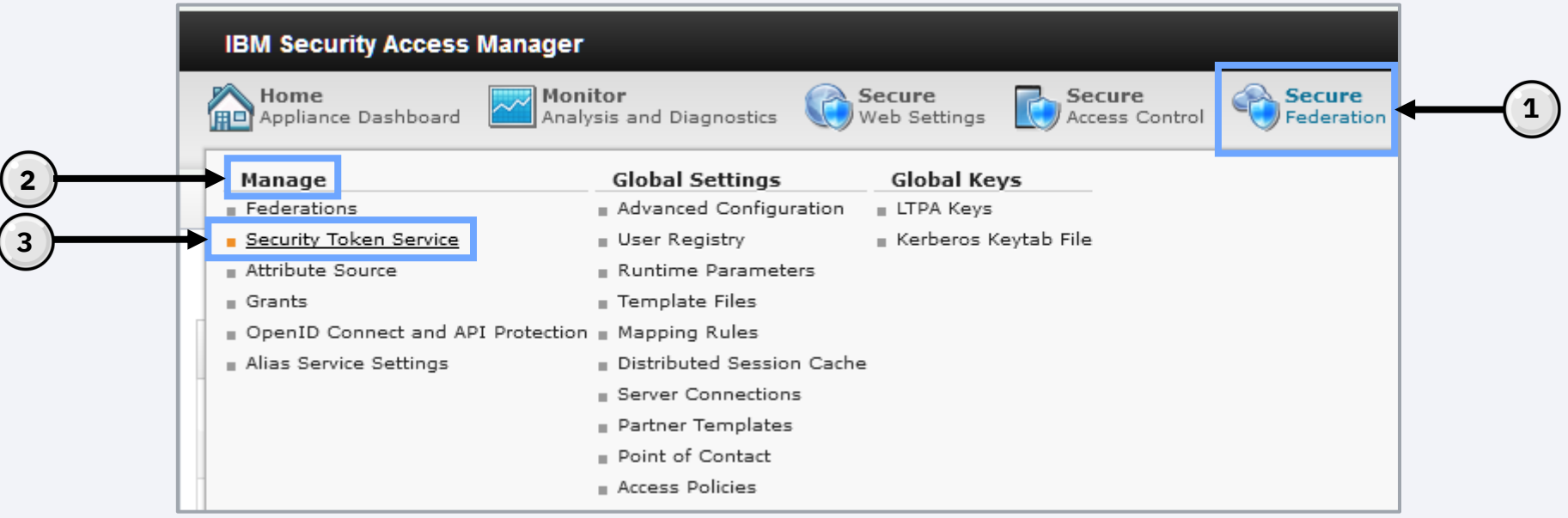

**2**

Navigate to the 'Templates' sub menu and 'Add' a new Template

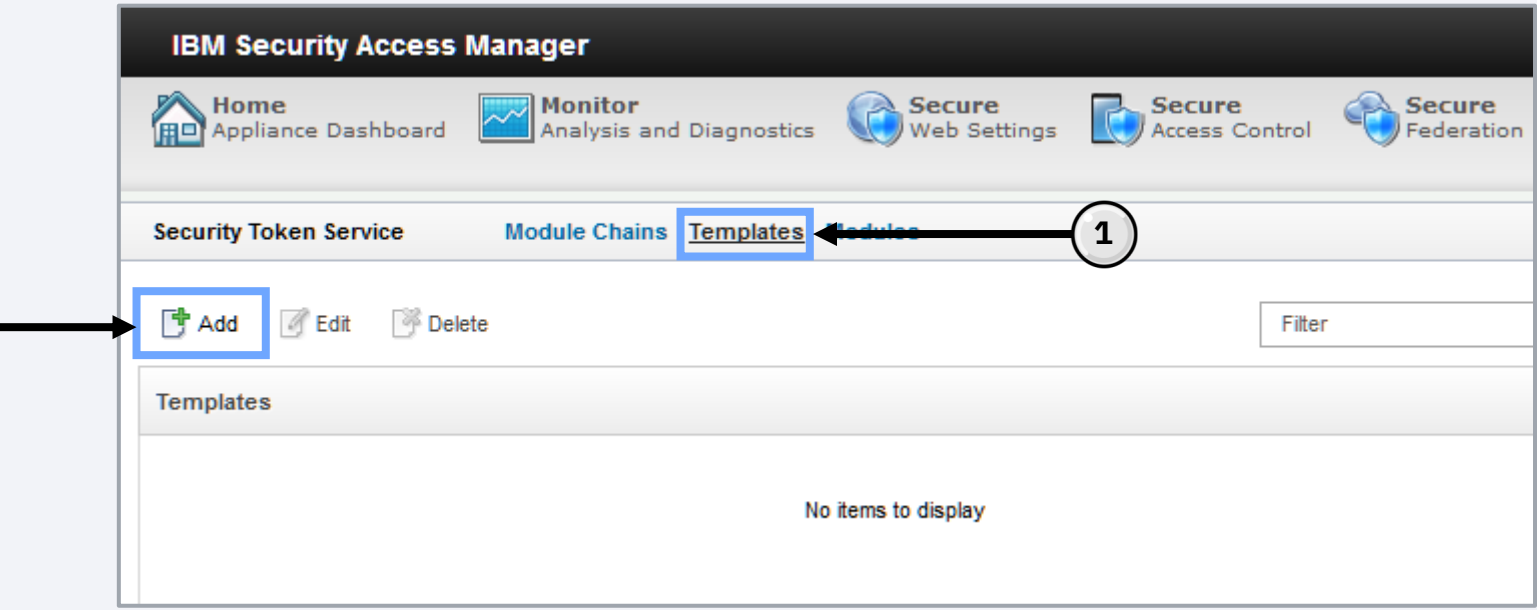

Add a 'Name' and 'Description' for your Template

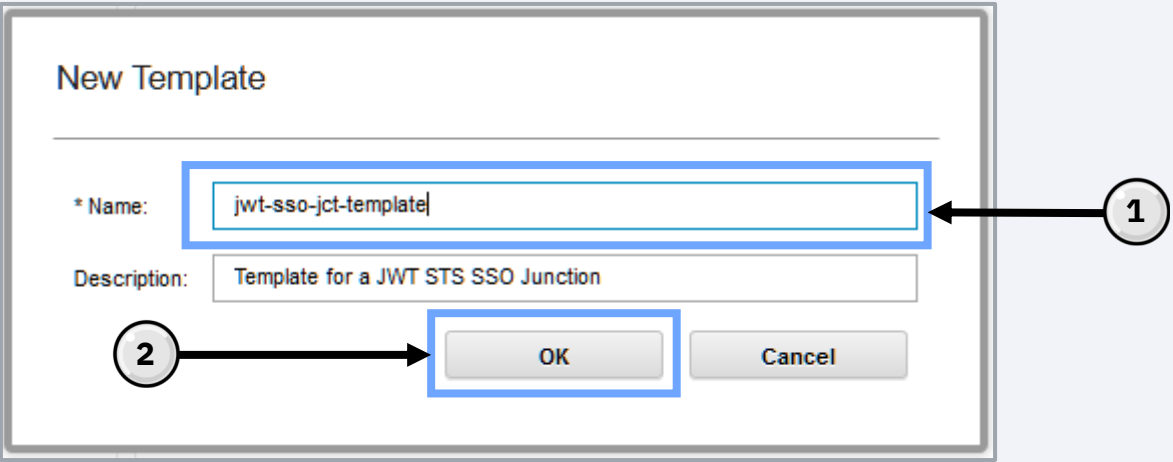

Select 'OK' to create the Template

#### Select your template, add modules, and specify the 'Mode' of operation

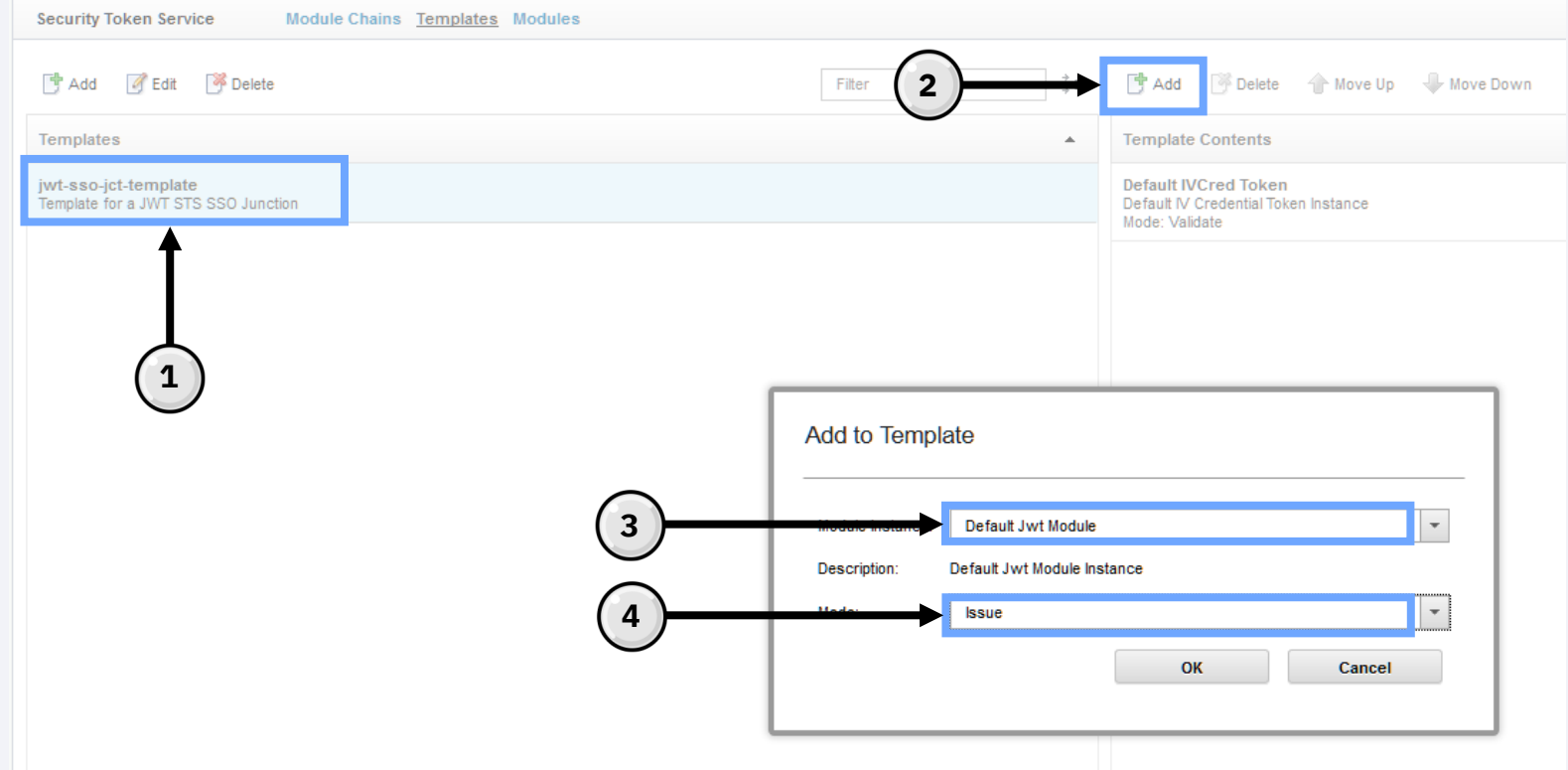

Navigate to the 'Module Chains' sub menu

Select the 'Add' button to create a new STS Chain

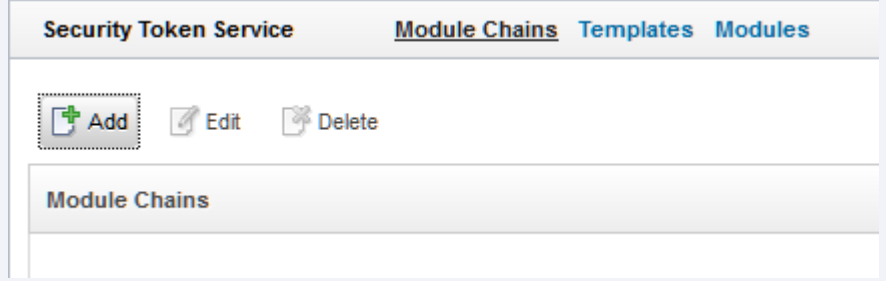

Use a descriptive naming convention for the 'Name' and provide an optional 'Description'. Select the 'Template' that we created earlier for use.

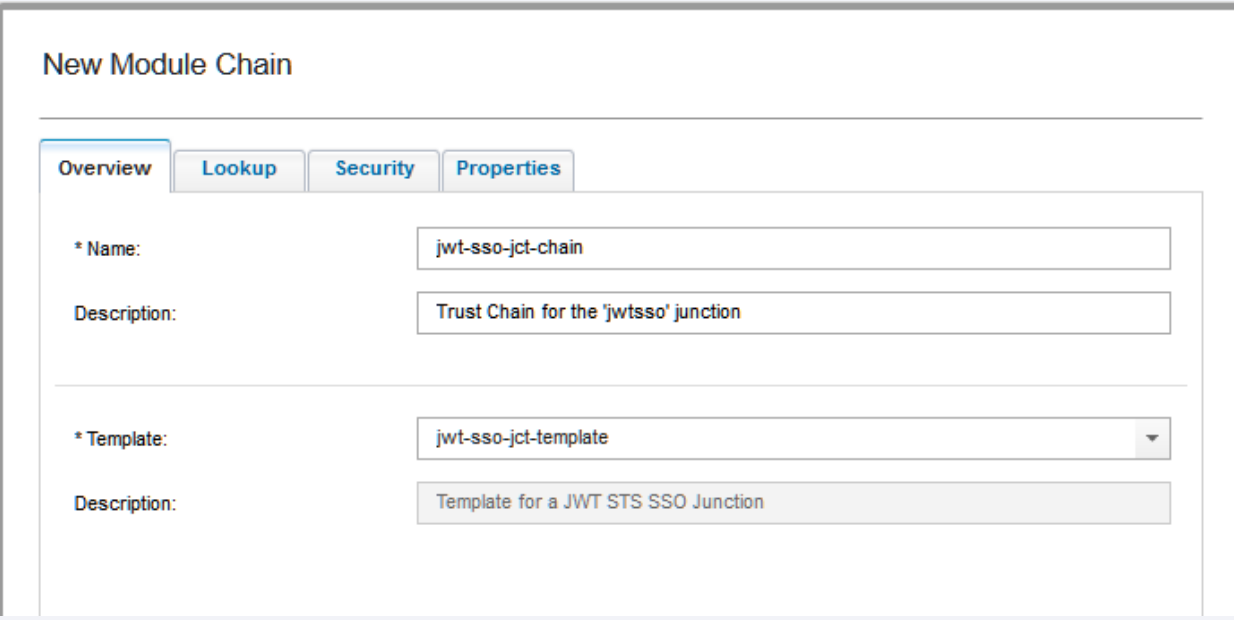

The Reverse Proxy client uses WS -Trust 1.3 so the 'Issue (Oasis)' 'Request type' is mandatory.

Customize the 'Applies to' 'Address' for this specific junction.

The 'Issuer' 'Address' is per the documentation.

Choose the 'JWT' token type.

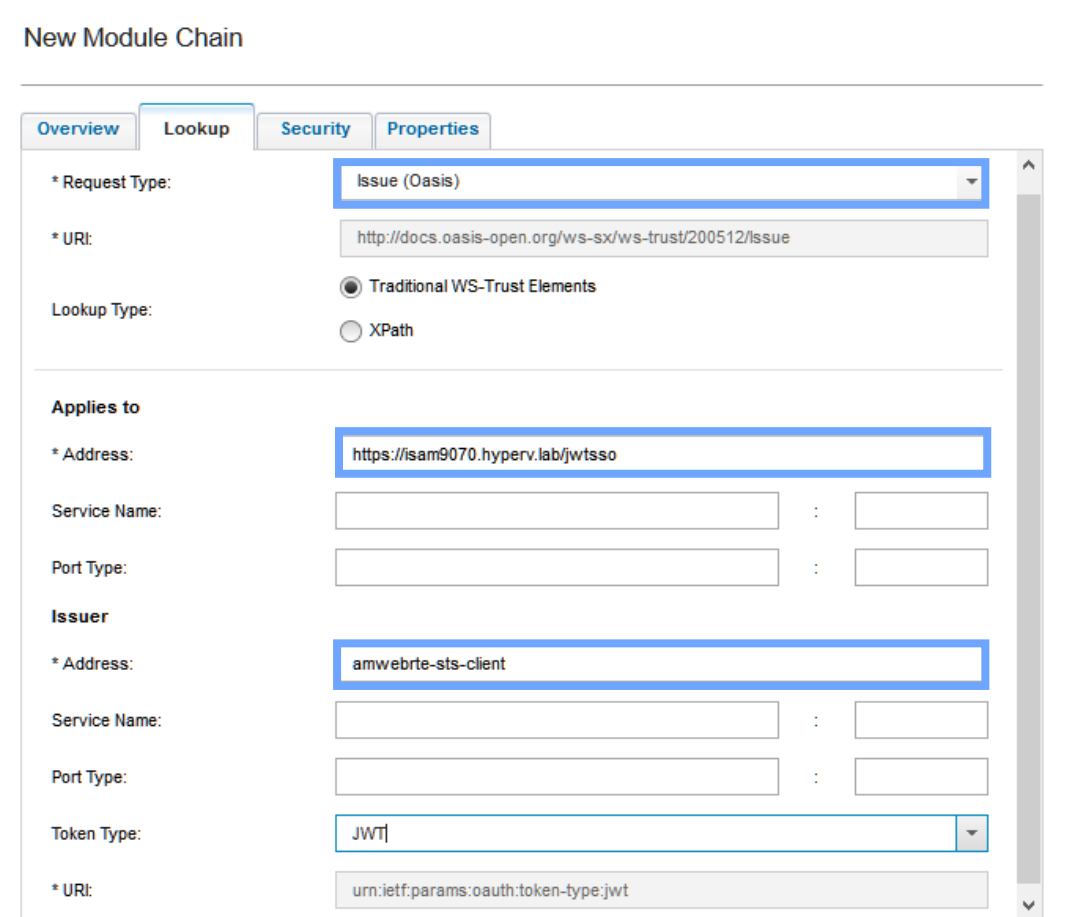

35

The only properties that need to be edited are related to the 'Default Jwt Module '

From the 'Properties' tab *optionally* select a 'Signature algorithm', 'Signing shared symmetric key', and when applicable a 'Certificate Database'and<br>'Certificate Label'

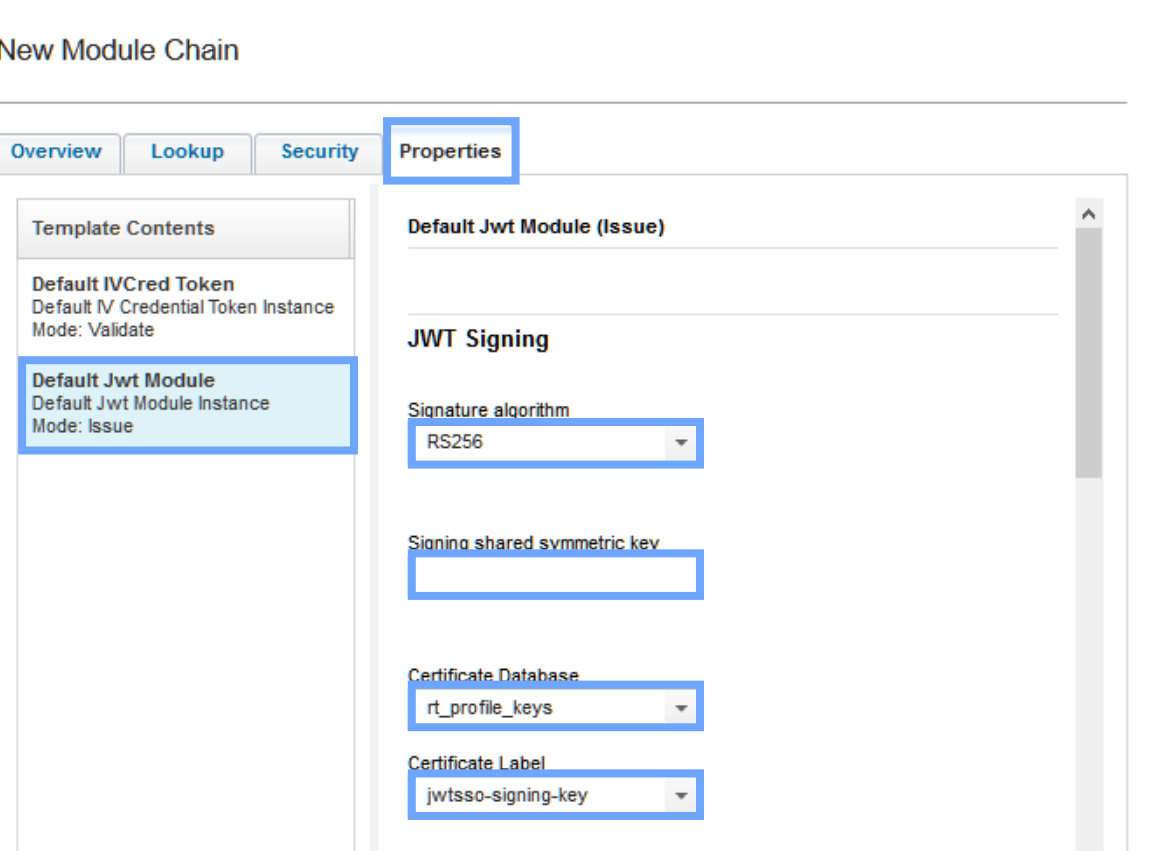

Encryption is optional.

I won't be encrypting for my example.

Here we have the 'Claims configuration' where the JWT 'Issuer',<br>'Subject', 'Audience',<br>'Expiration' and other JWT related attributes can be specified.

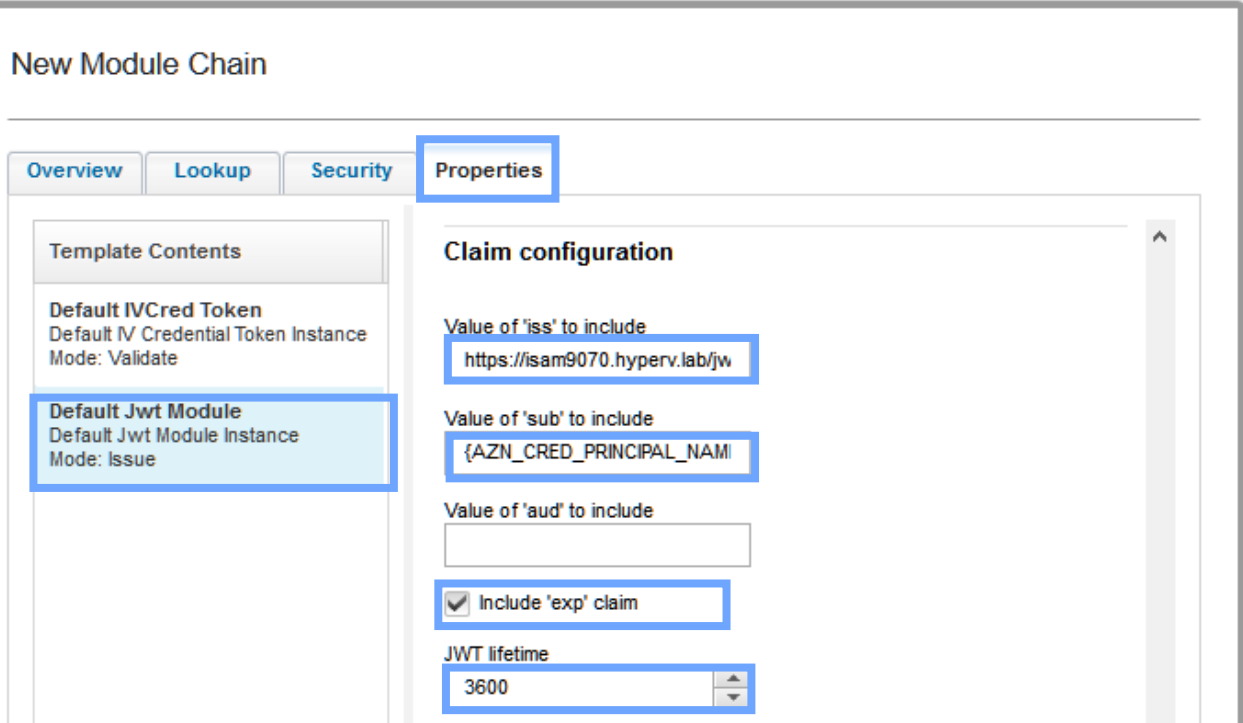

### Editing the Reverse Proxy Configuration File

The Reverse Proxy configuration file needs to be updated before the junction can be created.

Here are example proxy configuration entries that are required for the SSO junction to work : [tfimsso:/jwtsso] always-send-tokens = true applies-to = https://isam9070.hyperv.lab/jwtsso one-time-token = true preserve-xml-token = false token-collection-size = 1 renewal-window = 15 token-type = urn:ietf:params:oauth:token-type:jwt token-transmit-type = header token-transmit-name = jwt-authorization tfim-cluster-name = isam-federation

[tfim-cluster:isam-federation] server = 9,https://localhost/TrustServerWST13/services/RequestSecurityToken timeout = 20 handle-pool-size = 10  $h$ andle-idle-timeout = 10 basic-auth-user = easuser  $basic$ -auth-passwd = passw0rd ssl-keyfile = pdsrv.kdb ssl-keyfile-stash = pdsrv.sth

# Configuring the SSO Junction

Create a junction for this JWT SSO solution. Our example will be a 'Standard' type junction making a 'TCP' connection named '/jwtsso'

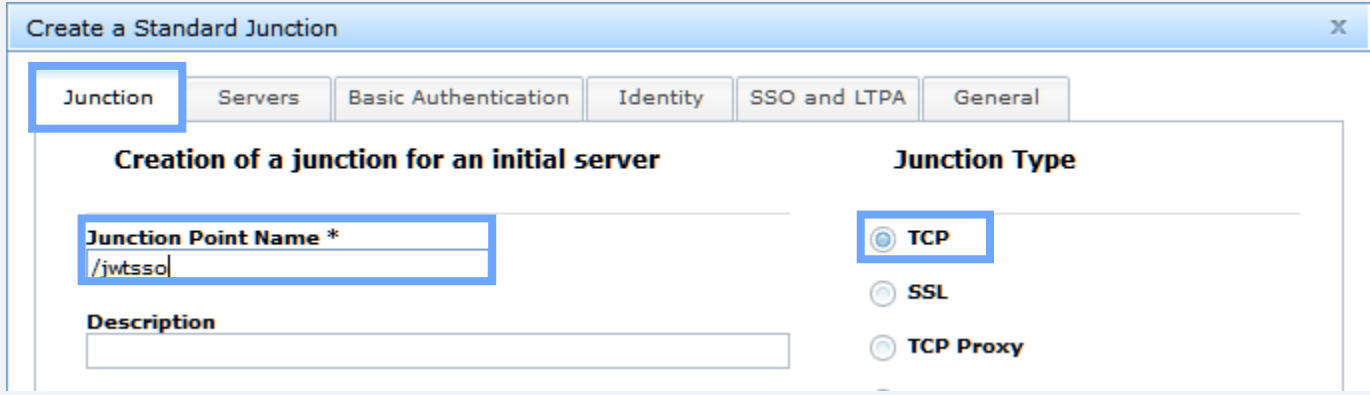

## Configuring the SSO Junction

On the 'Servers' sub menu add the 'Target Backend Server(s)'. Here you can add multiple servers for failover if necessary.

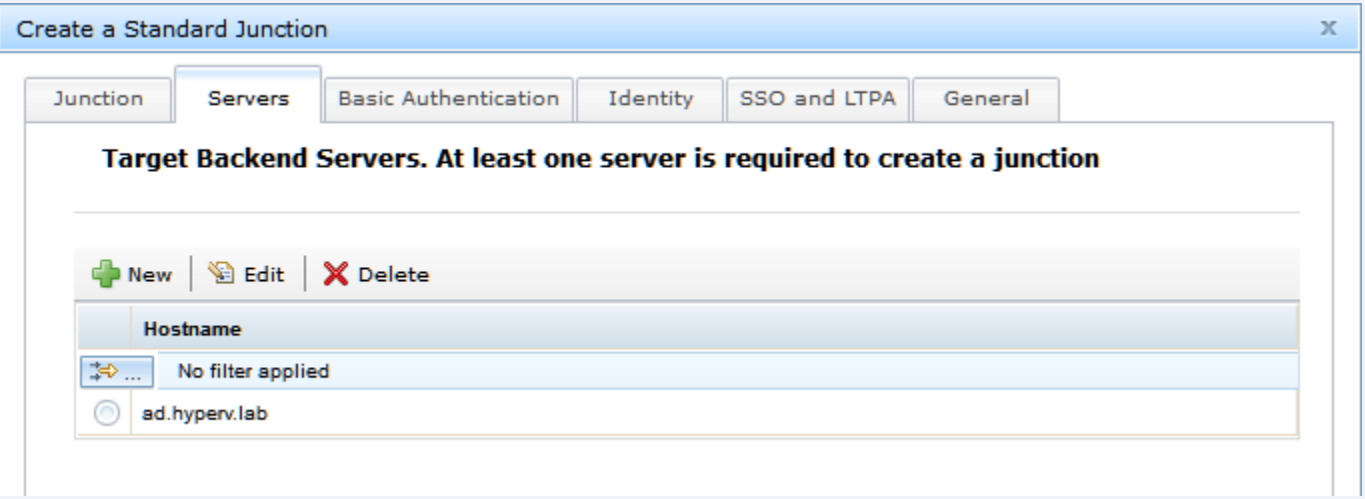

# Configuring the SSO Junction

On the 'Identity' sub menu be sure to select 'Enable TFIM SSO', this is critical to the operation of the STS SSO Junction.

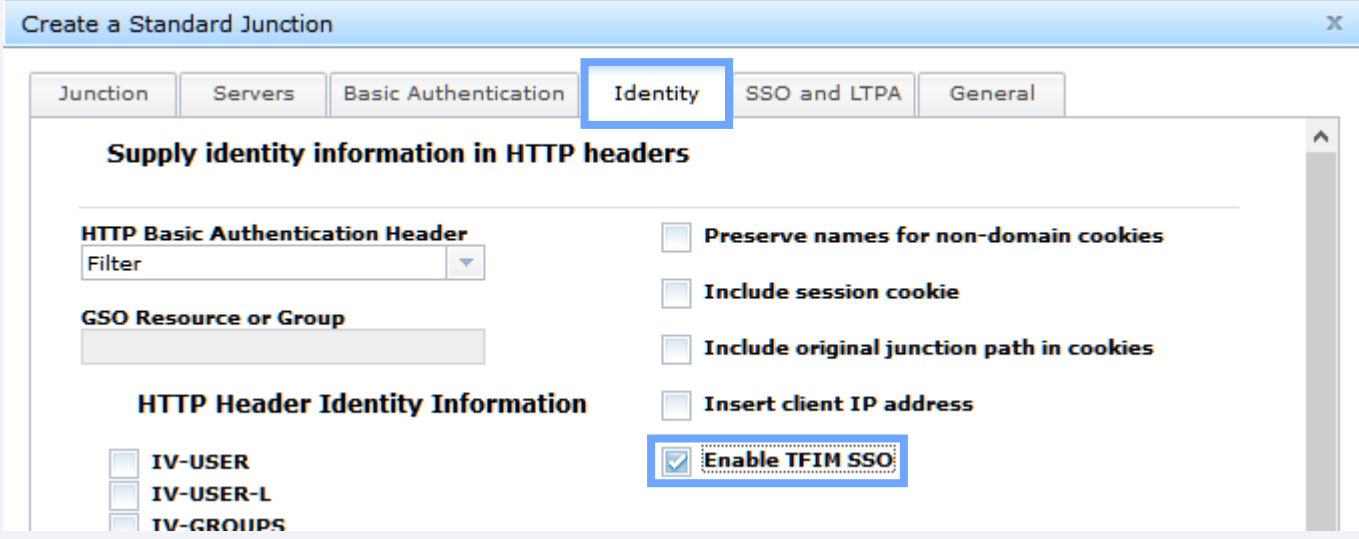

At this point we can 'Save' the junction.

To test the configuration, simply make a request to the junction.

You can trace the STS Connection using 'pdweb.sso.tfim' tracing

2019-08-02-09:48:40.783-05:00I----- thread(4) trace.pdweb.sso.tfim:8 /build/isam/src/i4w/pdwebrte/sso/tfim/AMWTFIMClient.cpp:328: EXIT AMWTFIMClient::requestSecurityToken err=00000000

2019-08-02-09:48:40.783-05:00I----- thread(4) trace.pdweb.sso.tfim:9 /build/isam/src/i4w/pdwebrte/sso/tfim/AMWTFIMClient.cpp:346: token[ 0]: expires=--does not expire- token=eyJraWQiOiJvSVoyY2IyUTZJWF9VOEN5LUF0RlBaX095eFppX05XUXVreWRoQURRLXJjIiwiYWxnIjoiUlMyNTYifQ.eyJlbWFpbEFkZHJlc 3MiOiJqdXNlckBoeXBlcnYubGFiIiwiQVpOX0NSRURfQVVUSF9NRVRIT0QiOiJmYWlsb3Zlci1wYXNzd29yZCIsInRhZ3ZhbHVlX3VzZXJfc2Vzc2l vbl9pZCI6ImFYTmhiVGt3TnpCc2JXa3VhSGx3WlhKMkxteGhZaTFrWldaaGRXeDBBQT09X1hVUlBNd0FBQUFJQUFBQXdNMDlFWGNqTEc5eEtmd0FBU VVOS1ZFbDNUV1JZT1RKb01WaEdURXBDU1RoS01FNUxRekJpTkZKUmRWcHpWblo2WjJoaU56Z3dUa2RyYzBsQzpkZWZhdWx0IiwiQVpOX0NSRURfUFJ JTkNJUEFMX1VVSUQiOiI0ZTdkMGViMi1hYWJhLTExZTktODM1NC0wMDE1NWRlMDIxOWYiLCJBWk5fQ1JFRF9RT1BfSU5GTyI6IlNTSzogVExTVjEyO iA5QyIsIkFaTl9DUkVEX1BSSU5DSVBBTF9ET01BSU4iOiJEZWZhdWx0IiwiQVVUSEVOVElDQVRJT05fTEVWRUwiOiIwIiwiQVpOX0NSRURfUkVHSVN UUllfSUQiOiJjbj1qdXNlcixkYz1pc3dnYSIsIkFaTl9DUkVEX0FVVEhfRVBPQ0hfVElNRSI6IjE1NjQ3NTc4MTEiLCJBWk5fQ1JFRF9ORVRXT1JLX 0FERFJFU1NfU1RSIjoiMTAuMi4wLjEiLCJBWk5fQ1JFRF9BVVRITk1FQ0hfSU5GTyI6IkZhaWxvdmVyIEF1dGhlbnRpY2F0aW9uIiwiQVpOX0NSRUR fUFJJTkNJUEFMX05BTUUiOiJqdXNlciIsIkFaTl9DUkVEX0lQX0ZBTUlMWSI6IkFGX0lORVQiLCJ0YWd2YWx1ZV9zZXNzaW9uX2luZGV4IjoiYzI2N zY3N2EtYjUzNS0xMWU5LWFmMTgtMDAxNTVkZTAyMTlmIiwiQVpOX0NSRURfTkVUV09SS19BRERSRVNTX0JJTiI6IjB4MGEwMjAwMDEiLCJBWk5fQ1J FRF9CUk9XU0VSX0lORk8iOiJNb3ppbGxhLzUuMCAoV2luZG93cyBOVCAxMC4wOyBXaW42NDsgeDY0KSBBcHBsZVdlYktpdC81MzcuMzYgKEtIVE1ML CBsaWtlIEdlY2tvKSBDaHJvbWUvNzYuMC4zODA5Ljg3IFNhZmFyaS81MzcuMzYiLCJBWk5fQ1JFRF9WRVJTSU9OIjoiMHgwMDAwMDkwNyIsIkFaTl9 DUkVEX01FQ0hfSUQiOiJJVl9MREFQX1YzLjAiLCJBWk5fQ1JFRF9BVVRIWk5fSUQiOiJjbj1qdXNlcixkYz1pc3dnYSIsInRhZ3ZhbHVlX21heF9jb 25jdXJyZW50X3dlYl9zZXNzaW9ucyI6InVuc2V0IiwidGFndmFsdWVfbG9naW5fdXNlcl9uYW1lIjoianVzZXIiLCJpc3MiOiJodHRwczovL2lzYW0 5MDcwLmh5cGVydi5sYWIvand0c3NvIiwiZXhwIjoxNTY0NzYxNDI5fQ….

Partial Output from 'https://jwt.io'

```
PAYLOAD: DATA
    "emailAddress": "juser@hyperv.lab",
    "AZN_CRED_AUTH_METHOD": "failover-password",
    "tagvalue_user_session_id":
 "aXNhbTkwNzBsbWkuaHlwZXJ2LmxhYi1kZWZhdWx0AA==_XURPMwAAAAIA
 AAAwM09EXcjLG9xKfwAAQUNKVE13TWRY0TJoMVhGTEpCSThKME5LQzBiNF
 JRdVpzVnZ6Z2hiNzgwTkdrc01C:default",
    "AZN_CRED_PRINCIPAL_UUID": "4e7d0eb2-aaba-11e9-8354-
 00155de0219f",
    "AZN_CRED_QOP_INFO": "SSK: TLSV12: 9C",
    "AZN_CRED_PRINCIPAL_DOMAIN": "Default",
    "AUTHENTICATION_LEVEL": "0",
```
#### Output in parsed 'pdweb.snoop' trace

(32) 2019-08-02-10:00:55.028 WebSEAL (10.2.1.18:44586) to BackEnd (10.2.1.2:80) sending 2622 bytes GET / HTTP/1.1

. . . iv server name: default-webseald-isam9070lmi.hyperv.lab iwt-authorization:

eyJraWQiOiJvSVoyY2IyUTZJWF9VOEN5LUF0RlBaX095eFppX05XUXVreWRoQURRLXJjIiwiYWxnIjoiUlMyNTYifQ.eyJlbWFpbEFkZHJlc 3MiOiJqdXNlckBoeXBlcnYubGFiIiwiQVpOX0NSRURfQVVUSF9NRVRIT0QiOiJmYWlsb3Zlci1wYXNzd29yZCIsInRhZ3ZhbHVlX3VzZXJfc 2Vzc2lvbl9pZCI6ImFYTmhiVGt3TnpCc2JXa3VhSGx3WlhKMkxteGhZaTFrWldaaGRXeDBBQT09X1hVUlBNd0FBQUFJQUFBQXdNMDlFWGNqT Ec5eEtmd0FBUVVOS1ZFbDNUV1JZT1RKb01WaEdURXBDU1RoS01FNUxRekJpTkZKUmRWcHpWblo2WjJoaU56Z3dUa2RyYzBsQzpkZWZhdWx0I iwiQVpOX0NSRURfUFJJTkNJUEFMX1VVSUQiOiI0ZTdkMGViMi1hYWJhLTExZTktODM1NC0wMDE1NWRlMDIxOWYiLCJBWk5fQ1JFRF9RT1BfS U5GTyI6IlNTSzogVExTVjEyOiA5QyIsIkFaTl9DUkVEX1BSSU5DSVBBTF9ET01BSU4iOiJEZWZhdWx0IiwiQVVUSEVOVElDQVRJT05fTEVWR UwiOiIwIiwiQVpOX0NSRURfUkVHSVNUUllfSUQiOiJjbj1qdXNlcixkYz1pc3dnYSIsIkFaTl9DUkVEX0FVVEhfRVBPQ0hfVElNRSI6IjE1N jQ3NTc4MTEiLCJBWk5fQ1JFRF9ORVRXT1JLX0FERFJFU1NfU1RSIjoiMTAuMi4wLjEiLCJBWk5fQ1JFRF9BVVRITk1FQ0hfSU5GTyI6IkZha WxvdmVyIEF1dGhlbnRpY2F0aW9uIiwiQVpOX0NSRURfUFJJTkNJUEFMX05BTUUiOiJqdXNlciIsIkFaTl9DUkVEX0lQX0ZBTUlMWSI6IkFGX 0lORVQiLCJ0YWd2YWx1ZV9zZXNzaW9uX2luZGV4IjoiYzI2NzY3N2EtYjUzNS0xMWU5LWFmMTgtMDAxNTVkZTAyMTlmIiwiQVpOX0NSRURfT kVUV09SS19BRERSRVNTX0JJTiI6IjB4MGEwMjAwMDEiLCJBWk5fQ1JFRF9CUk9XU0VSX0lORk8iOiJNb3ppbGxhLzUuMCAoV2luZG93cyBOV CAxMC4wOyBXaW42NDsgeDY0KSBBcHBsZVdlYktpdC81MzcuMzYgKEtIVE1MLCBsaWtlIEdlY2tvKSBDaHJvbWUvNzYuMC4zODA5Ljg3IFNhZ mFyaS81MzcuMzYiLCJBWk5fQ1JFRF9WRVJTSU9OIjoiMHgwMDAwMDkwNyIsIkFaTl9DUkVEX01FQ0hfSUQiOiJJVl9MREFQX1YzLjAiLCJBW k5fQ1JFRF9BVVRIWk5fSUQiOiJjbj1qdXNlcixkYz1pc3dnYSIsInRhZ3ZhbHVlX21heF9jb25jdXJyZW50X3dlYl9zZXNzaW9ucyI6InVuc 2V0IiwidGFndmFsdWVfbG9naW5fdXNlcl9uYW1lIjoianVzZXIiLCJpc3MiOiJodHRwczovL2lzYW05MDcwLmh5cGVydi5sYWIvand0c3NvI iwiZXhwIjoxNTY0NzYxNjU1fQ.yybNb4uxsmCPFiC5I02qJMhZBSrpk9ja9Isk-

DrZdITVD5iVeSwqir4PDpyDkx0BPQngRD3IjYvKFqJfgjuY4ssd\_O4x1ggt3hgroCCcYYbB6NMhJOp2LuRSEP4B60I0MiE1nAO9mw6FZ71Qf N5QiF6MztgitjQMqykjPtOaydWAfzHycXRZOF73Jyxejy1SHZ1T3RL2UoF7J7d3O7lWPpkxwB5mFk68KsxES0R4urWlCsOHqCepijWjsZi8f Ch8I\_nrgs1TRuvmC2KYNUJxaDCNM4\_i6HDCwA6NRRcMuUEgp9actX9zw6nB49oAwYaZGiDwqrhDlEgjptBnWY86PA

#### Accepting Authorization headers with JWT content to create an authenticated session

- OAuth: JWT as an Access Token on ISAM
- Supporting both JWT and OAUTH tokens
- Creating the Trust Chain Templates
- Creating the Trust Chains
- Relevant Reverse Proxy settings
- Testing the configuration

### OAuth: JWT as an Access Token on ISAM

Our esteemed Developer Leo Farrell has published the following post to consume JWT and make an ISAM Session:

<https://www.ibm.com/blogs/security-identity-access/oauth-jwt-access-token/>

Cons :

- Only allows for either JWT or OAUTH tokens

Let's improve on the groundwork laid here by supporting both JWT and OAUTH access tokens via a bit more customization.

# Supporting both JWT and OAUTH tokens

A high level overview of what will be accomplished:

- Create an STS Chain to decide which sub chain to use
	- This allows us to support both JWT and OAUTH tokens
- Create the JWT related chains

We need to make a new Trust Chain template to consume JWT and provide an STSUU XML document back. Provide a 'Name' and 'Description' for the template:

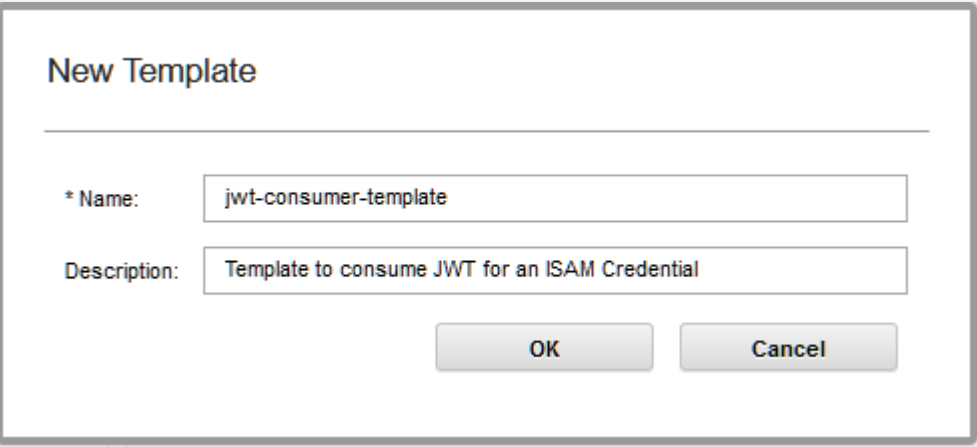

#### Add the following modules in the specified modes:

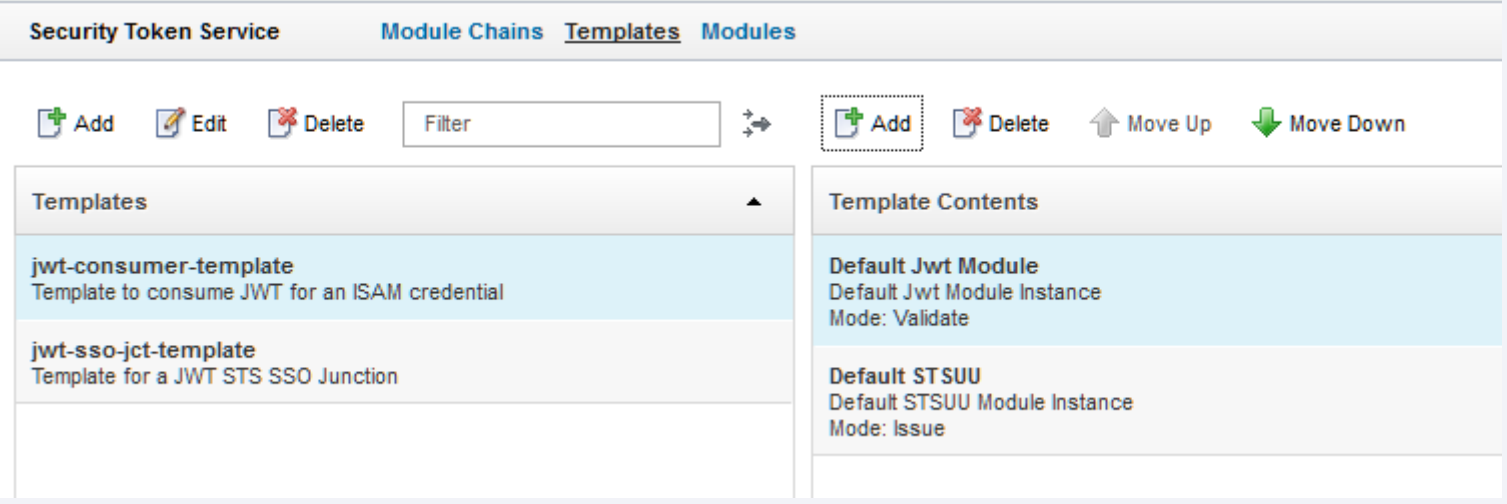

Make a new Trust Chain template to route between the different Token validators and provide back an STSUU. Provide a 'Name' and 'Description' for the template:

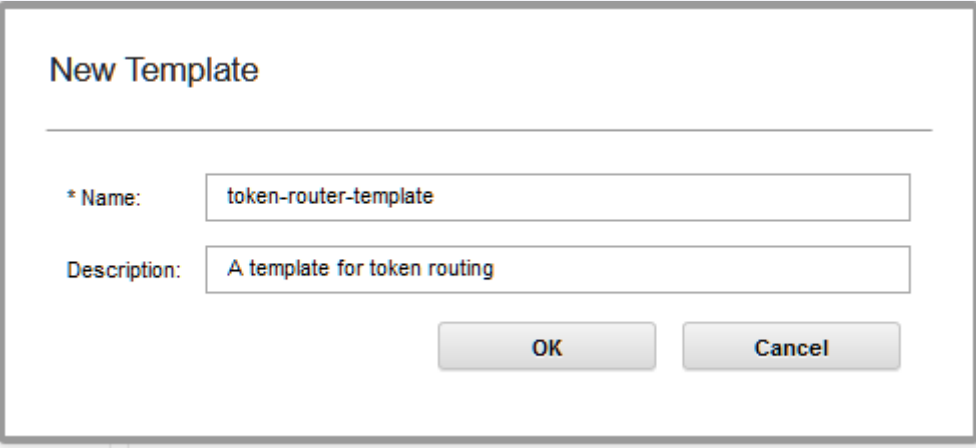

#### Add the following modules in the specified modes:

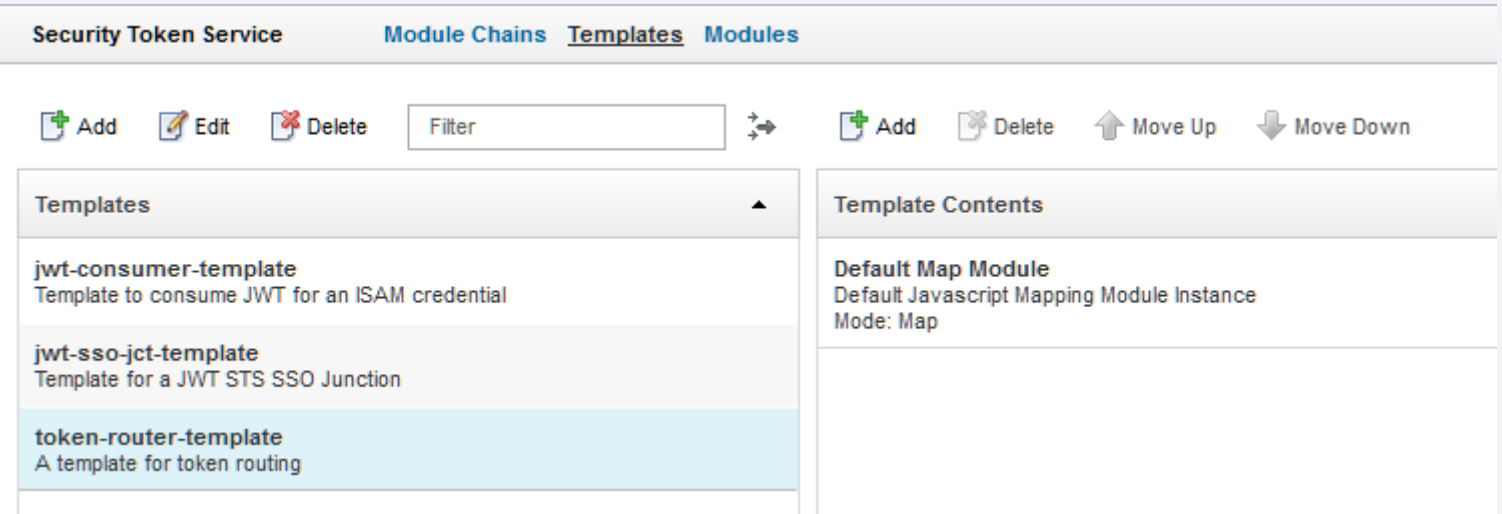

Add a new chain and specify the 'Overview' properties:

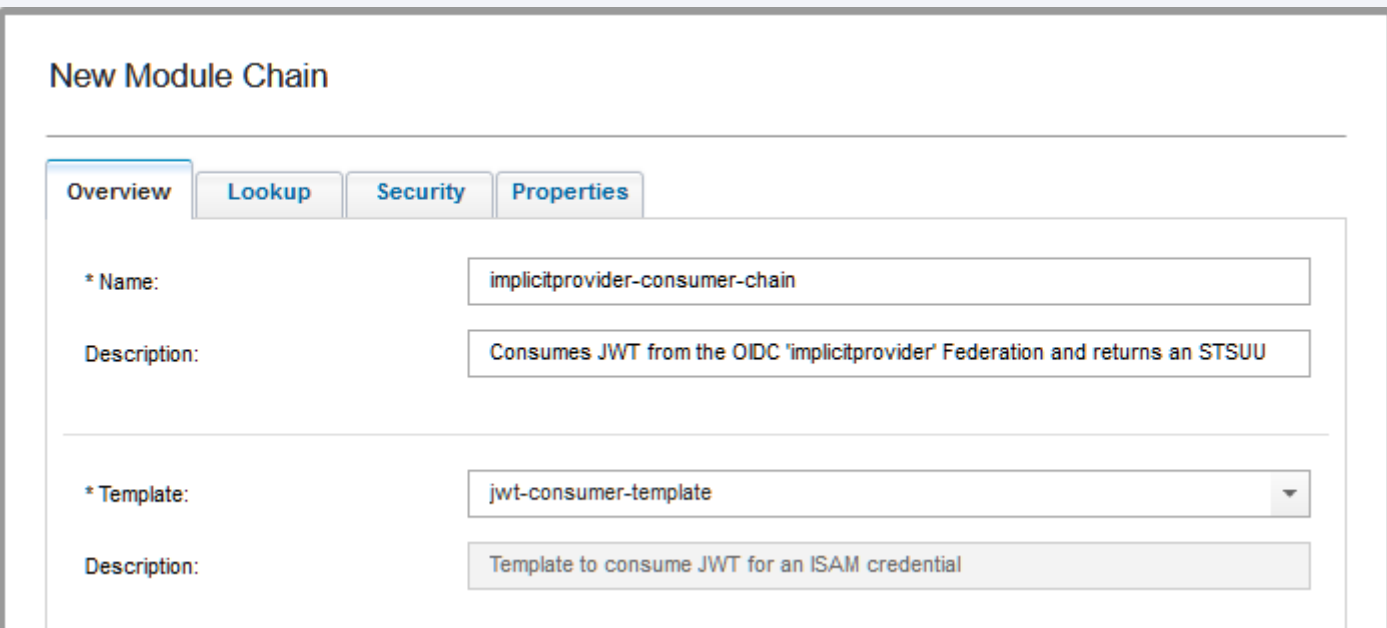

Specify the 'Lookup' properties:

For our example we'll use the 'Implicit' OIDC Provider from earlier to create the JWT for consumption.

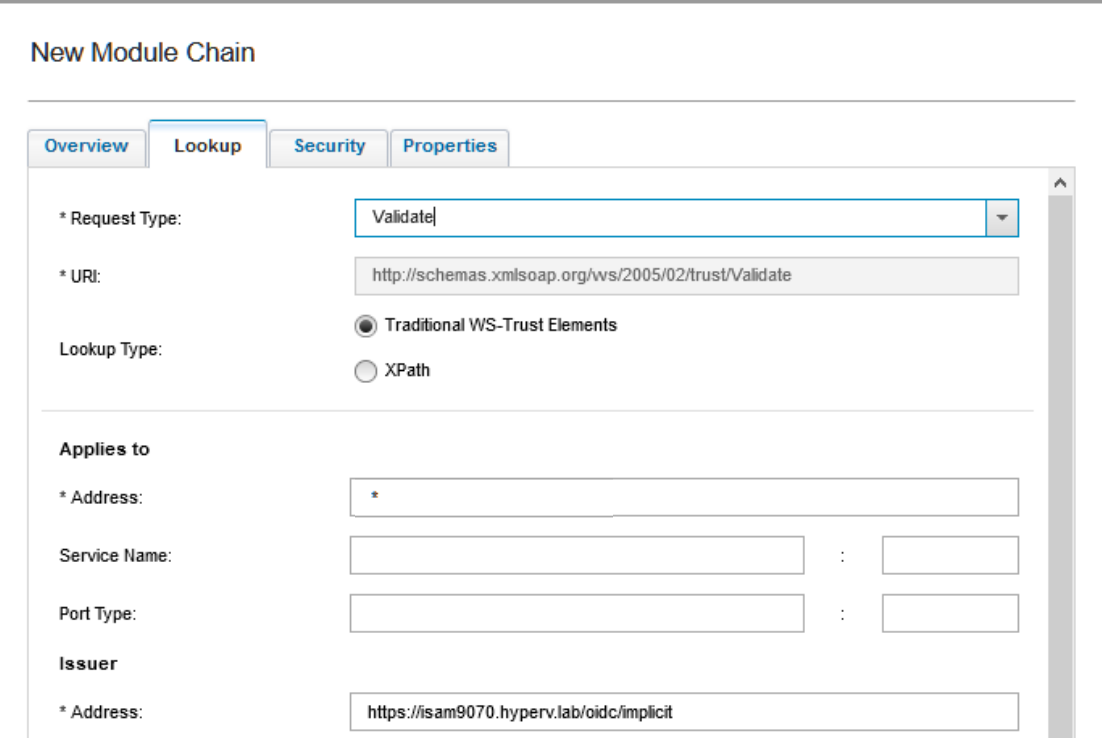

Specify the module chain 'Properties'.

Match the 'Implicit' provider properties of the outgoing JWT.

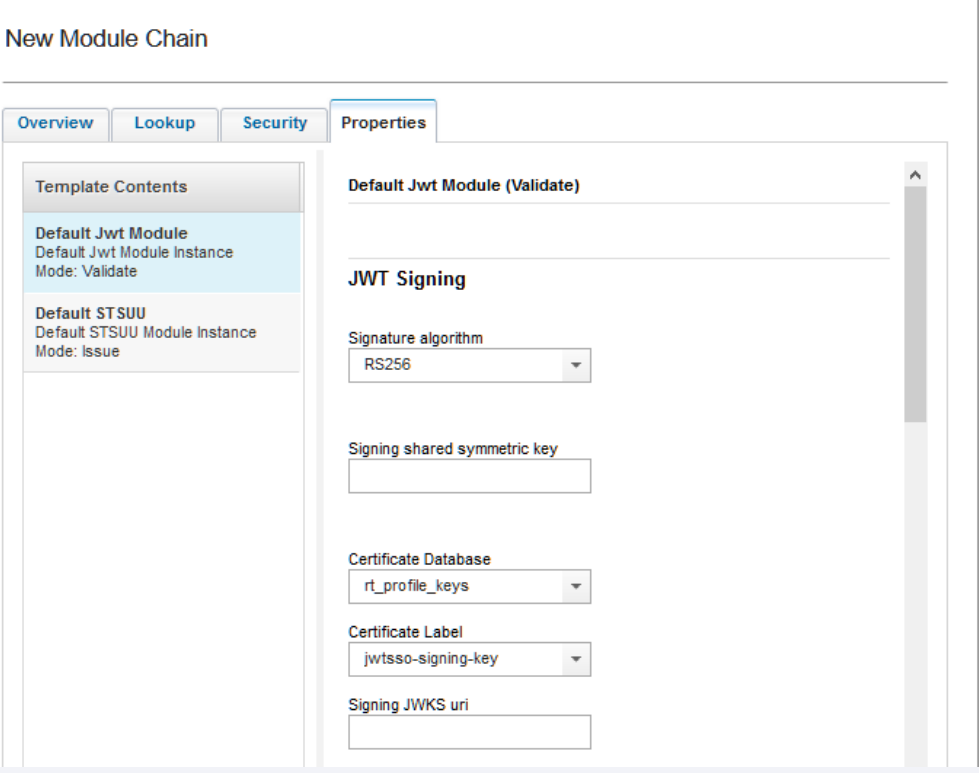

Continue with the 'Claims Configuration' properties.

We'll explicitly validate<br>'Implicit' provider created JWT with this chain.

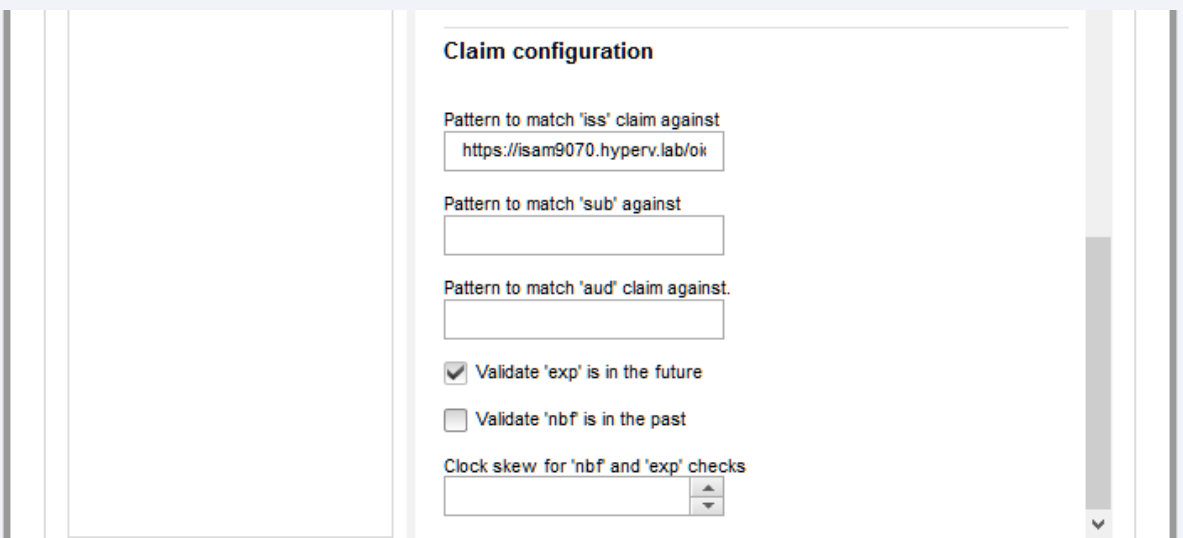

Create the Trust Chain that will perform the token routing.

Add a new chain and specify the 'Overview' properties:

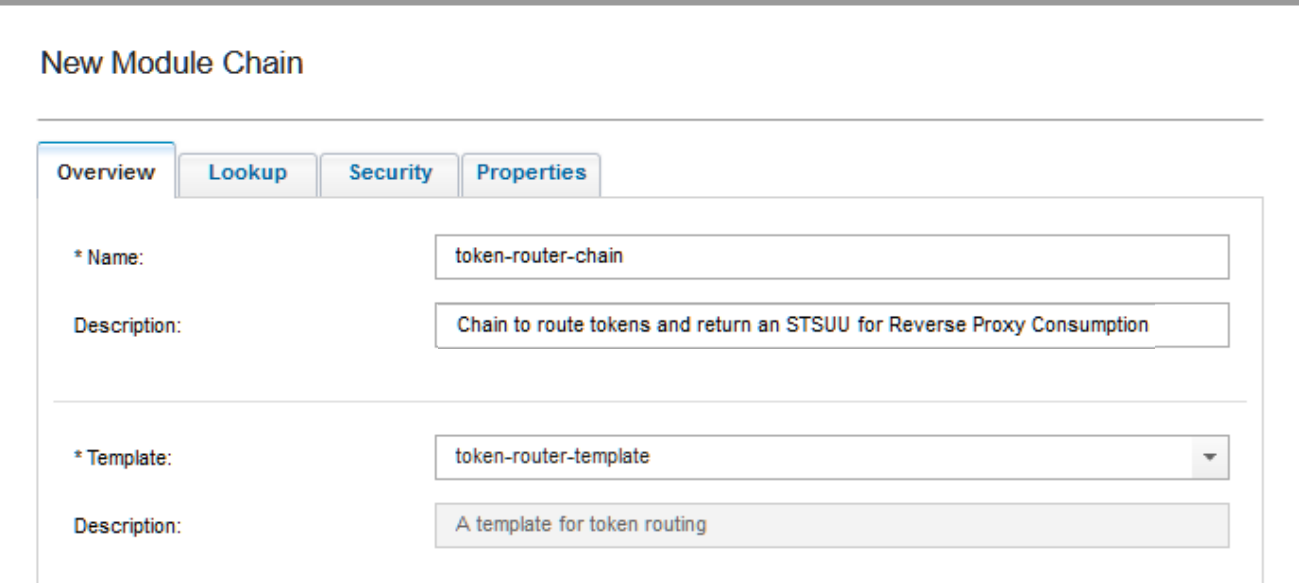

Specify the 'Lookup' Properties

The reverse proxy issues the requests as:

'urn:ibm:ITFIM:oauth20 :token:bearer'

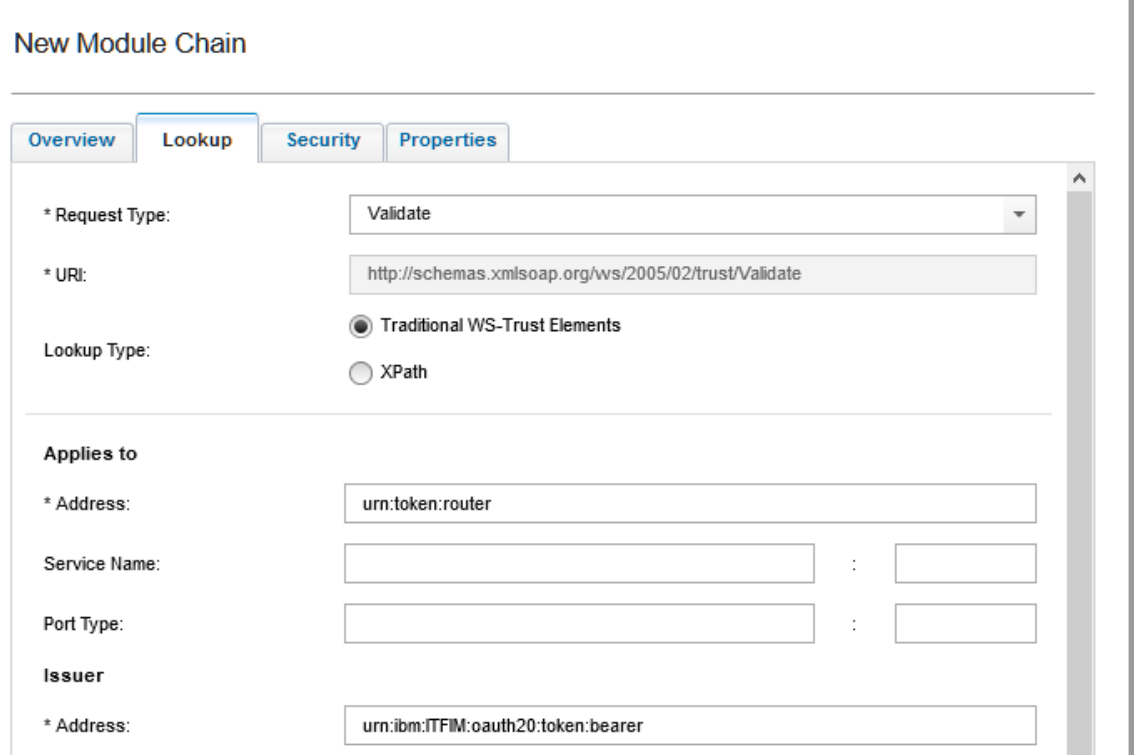

Finally, we specify the mapping rule to be used in the module 'Properties' configuration:

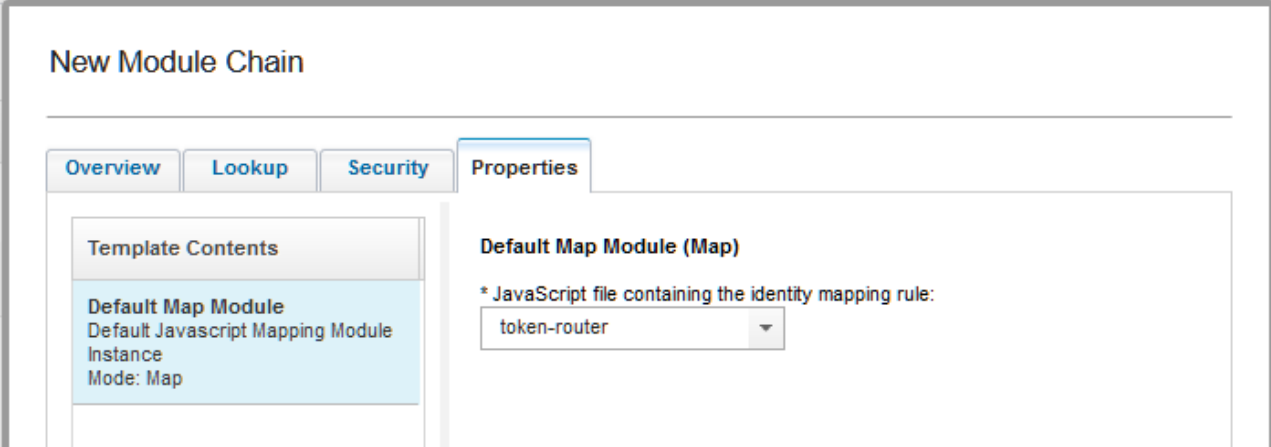

#### The token-router mapping rule:

[https://github.com/IBM-Security/isam-support/blob/master/config-example/federation/ws](https://github.com/IBM-Security/isam-support/blob/master/config-example/federation/ws-trust/mapping/token-router.js)trust/mapping/token-router.js

#### Relevant Reverse Proxy settings

Configure your Reverse Proxy for both 'Browser' and 'API Protection' via the 'Oauth and OpenID Connect Provider Configuration' wizard.

Then, the following is the only Reverse Proxy configuration file change you'll need to make:

```
[oauth]
```

```
...
default-fed-id = urn:token:router
```
#### Make a request with the JWT as the value in the 'Authorization' header:

curl -k "https://isam9070.hyperv.lab" -vv -H "Authorization: Bearer eyJraWQiOiJvSVoyY2IyUTZJWF9VOEN5LUF0RlBaX095eFppX05XUXVreWRoQURRLXJjIiwiYWxnIjoiU...\_vfGwA7JIVLOQHypg"

```
And you get in!
<!DOCTYPE html PUBLIC "-//W3C//DTD HTML 3.2//EN">
…
<title></title>
</head>
<body bgcolor="#000000" link="#ffffff" alink="#ffffff" vlink=
"#ffffff">
\langlehr>
 <br>
 \langlehr>
 \langlebr>
<center><img src="/pics/iv30.gif" alt=""></center>
\langlehr>
 <br>
 <br>
 <br>
</body>
</html>
```
#### OAUTH 2.0 JWT Bearer Profile Overview

- Specification Reference and Workflow Review
- Creating an API Protection Definition
- Creating a client
- Updating the mapping rules
- Testing the configuration

### Specification Reference and Workflow Review

RFC7523 defines the JWT Bearer grant type. This grant type allows the client to submit a JWT Bearer assertion in exchange for an Access Token.

The following diagram describes the steps in the assertion bearer grant type flows:

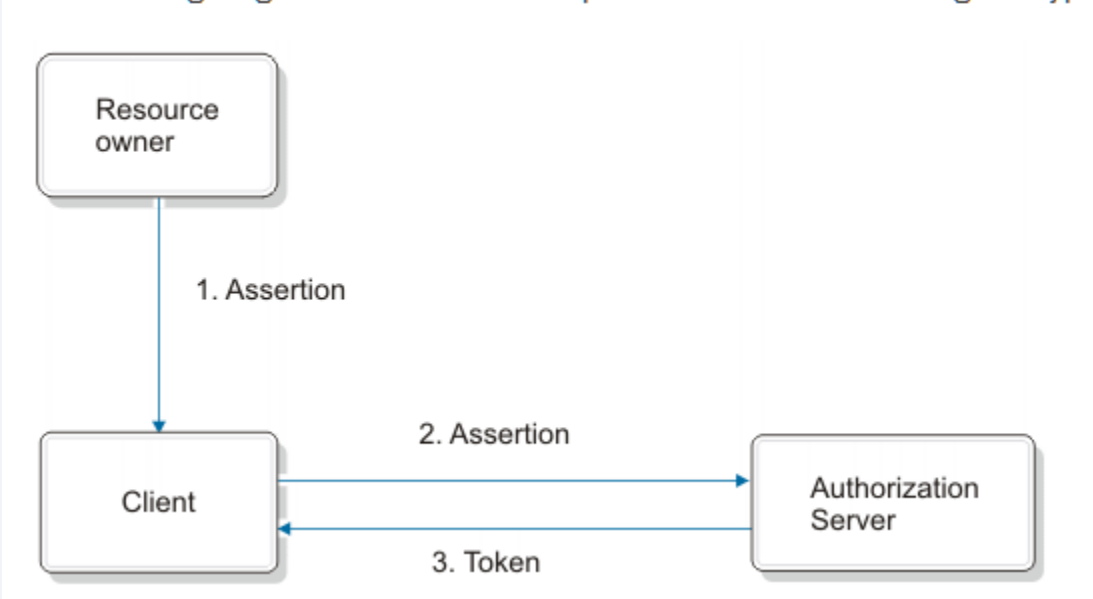

### Creating an API Protection Definition

#### Create an API Protection Definition with the type 'JWT Bearer'.

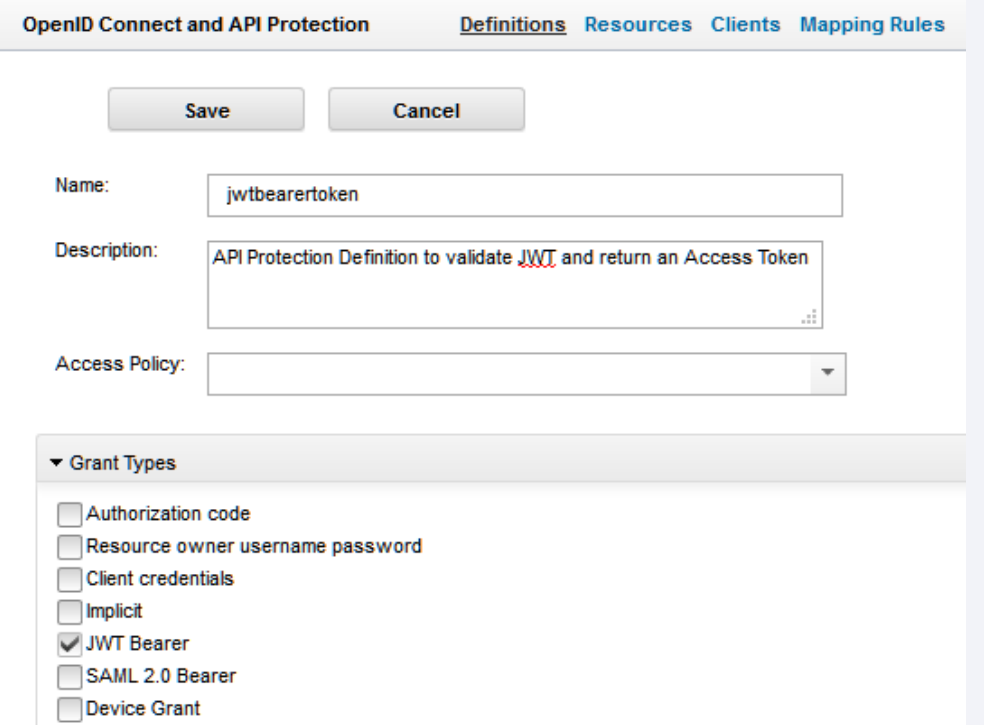

#### Creating a client

Create a client for the JWT Bearer API Protection Definition:

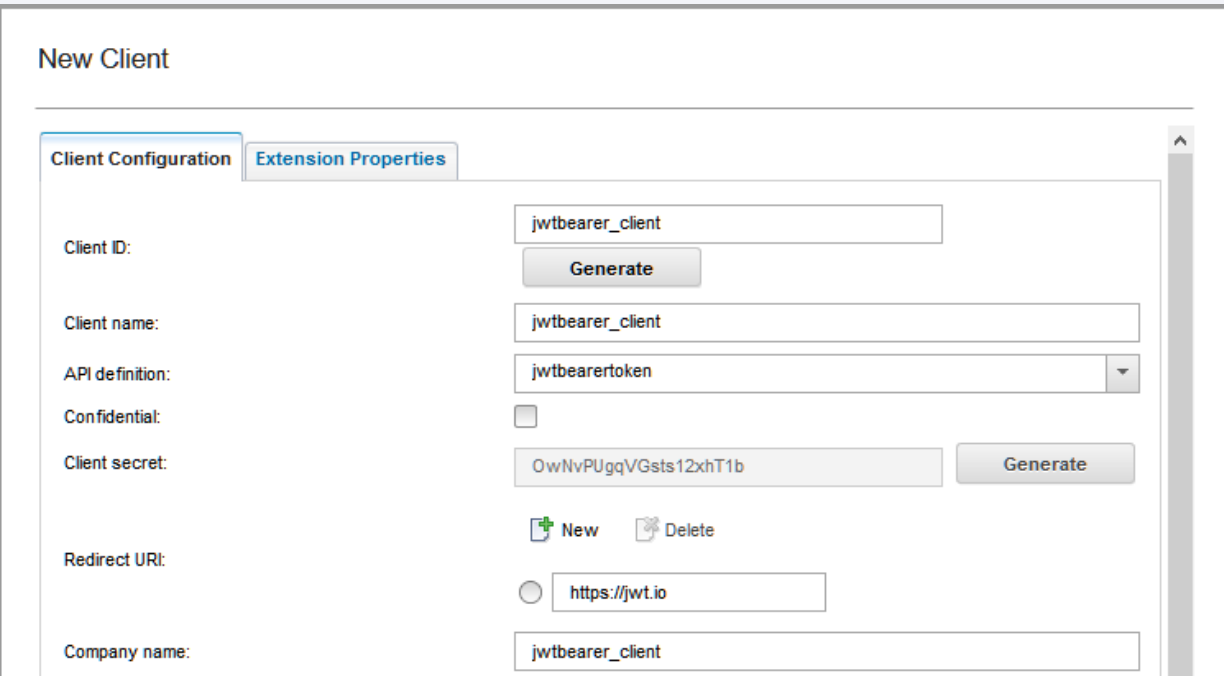

# Updating the mapping rules

Edit the 'preTokenGeneration' and update the following line to enable assertion grant types:

var enableAssertionGrants = true;

#### An RFC compliant validation script:

https://github.com/IBM-Security/isam-support/blob/master/config[example/aac/oauth\\_js/oauth/jwtbearer/assertionGrantValidationTools.js](https://github.com/IBM-Security/isam-support/blob/master/config-example/aac/oauth_js/oauth/jwtbearer/assertionGrantValidationTools.js)

#### A preTokenGeneration mapping rule that implements it:

https://github.com/IBM-Security/isam-support/blob/master/config[example/aac/oauth\\_js/oauth/jwtbearer/oauth-jwtbearer-preTokenGeneration.js](https://github.com/IBM-Security/isam-support/blob/master/config-example/aac/oauth_js/oauth/jwtbearer/oauth-jwtbearer-preTokenGeneration.js)

#### Make a Request as follows :

\$ curl -k "https://isam9070.hyperv.lab/mga/sps/oauth/oauth20/token" --data-ascii "client\_id=jwtbearer\_client&grant\_type=urn:ietf:params:oauth:grant-type:jwtbearer&assertion=eyJraWQiOiJvSVoyY2IyUTZJWF9VOEN5LUF0RlBaX095eFppX05XUXVreWRoQURRLXJjIiwiYWxnI joiUlMyNTYifQ.eyJjdXN0b21BdHRyaWJ1dGUiOiJtaXNzaW5nIiwibm9uY2UiOiJibGFoIiwiY3JlZGVudGlhbEF0dHJp YnV0ZSI6IlNTSzogVExTVjEyOiA5QyIsImlhdCI6MTU2NDc4NDgzMCwiaXNzIjoiaHR0cHM6Ly9pc2FtOTA3MC5oeXBlcn YubGFiL29pZGMvaW1wbGljaXQiLCJmaXhlZEF0dHJpYnV0ZSI6ImZpeGVkdmFsdWUiLCJzdWIiOiJqdXNlciIsImV4cCI6 MTU2NDc4ODQzMCwibGRhcEF0dHJpYnV0ZSI6Ikpvc2VwaCBVc2VyIiwiYXVkIjoiaW1wbGljaXRfY2xpZW50In0.YrX1hT mMSzizVpjBKvyUXnkcA5W07SVVHsuHgi6yq-VDXK5rwxSrrg1DBz3S0ToQBBBLAM1vudnQ3Qvauvgf1lotiFGkLzv92uU5Z-1MrXQuIpAU9Qmypu60cXYATqdylhyG939YrjFWyjiO1VyUBm00VHcV9gl\_Ayo6QhV7FtTCIrQpt2HLmGy1BwTxSJPaZ9tb\_SJ9vGaS6En6FQjAbEVDffrTxG 3QuPYZ5rnT1Xb4sYa0iugOiJo0J7EHt0\_dxD67gqWQ-RDlE6ukrfgXHlYrjkUJsJp3M0rsiLm0oA3ee6U8QOEwpqSYTzbKtTlrN0MX-QXnlBg83tW63aFQ"

{"access\_token":"qENOKFz7jfNYSmZQPmjj","scope":"","token\_type":"bearer","expires\_in":3599}

Pass in a 'client\_id', 'grant\_type', and 'assertion' which holds the JWT. Receive a valid access token.

### Questions for the panel

Ask the panelists a question now

**Enter your question in the Q&A widget**

To ask a question after this presentation:

**Ask follow-up questions in the IBM Support Forums**  <https://www.ibm.com/mysupport/s/forumshome>

#### For more information

- **Product Forum:<http://ibm.biz/ISAM-support-forum>**
- **Security Learning Academy:<https://ibm.biz/ISAM-LearningAcademy>**
- **IBM Knowledge Center:**

**<https://www.ibm.com/support/knowledgecenter/SSPREK/welcome.html>** 

Useful links:

**[Get started with IBM Security Support](http://www.ibm.com/support/docview.wss?uid=swg27045701) [IBM Support](https://www.ibm.com/mysupport) [Sign up for My Notifications](http://www-01.ibm.com/software/support/einfo.html) [IBM Security Community](https://www.ibm.com/security/community)**

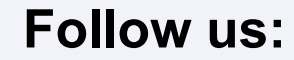

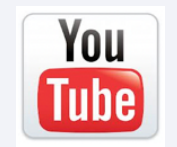

[www.youtube.com/user/IBMSecuritySupport](http://www.youtube.com/user/IBMSecuritySupport) [twitter.com/askibmsecurity](https://twitter.com/askibmsecurity) <http://ibm.biz/ISCS-LinkedIn>

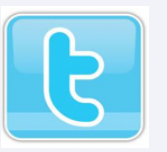

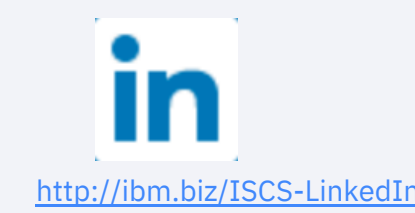

### Thank you

#### Follow us on:

securitylearningacademy.com

youtube/user/IBMSecuritySupport

@AskIBMSecurity

ibm.biz/IBMSecurityClientSuccess-LinkedIn

securityintelligence.com

xforce.ibmcloud.com

ibm.com/security/community

© Copyright IBM Corporation 2019. All rights reserved. The information contained in these materials is provided for informational purposes only, and is provided AS IS without warranty of any kind, express or implied. Any statement of direction represents IBM's current intent, is subject to change or withdrawal, and represent only goals and objectives. IBM, the IBM logo, and other IBM products and services are trademarks of the International Business Machines Corporation, in the United States, other countries or both. Other company, product, or service names may be trademarks or service marks of others.

All names and references for organizations and other business institutions used in this deliverable's scenarios are fictional. Any match with real organizations or institutions is coincidental.

Statement of Good Security Practices: IT system security involves protecting systems and information through prevention, detection and response to improper access from within and outside your enterprise. Improper access can result in information being altered, destroyed, misappropriated or misused or can result in damage to or misuse of your systems, including for use in attacks on others. No IT system or product should be considered completely secure and no single product, service or security measure can be completely effective in preventing improper use or access. IBM systems, products and services are designed to be part of a lawful, comprehensive security approach, which will necessarily involve additional operational procedures, and may require other systems, products or services to be most effective. IBM does not warrant that any systems, products or services are immune from, or will make your enterprise immune from, the malicious or illegal conduct of any party.

#### **IBM Security**